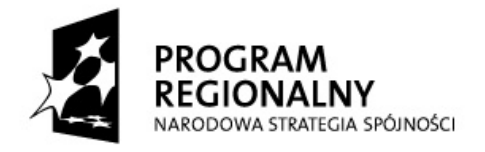

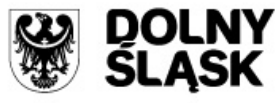

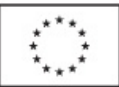

# **INSTRUKCJA DO WNIOSKU BENEFICJENTA O PŁATNOŚĆ SKŁADANEGO W RAMACH PRIORYTETÓW 1 - 9 RPO WD**  *(z wyłączeniem Działania 1.1,1.2, 1.3, 5.1 i 5.3)*

# **UWAGI OGÓLNE**

- 1. Wniosek beneficjenta o Płatność należy wypełnić za pomocą Generatora wniosków o płatność dostępnego pod adresem https://generator.rpo.dolnyslask.pl/.
- 2. Częstotliwość składania wniosku beneficjenta o płatność określa umowa /Zobowiązanie (*przez co rozumie się "Zobowiązanie do realizacji projektu Województwa Dolnośląskiego …" oraz "Zobowiązanie do realizacji projektu dużego Województwa Dolnośląskiego*" przyjęte przez Zarząd Województwa Dolnośląskiego w drodze uchwały*)*/Porozumienie/decyzja o dofinansowanie projektu.
- 3. Beneficjent **zobligowany** jest do złożenia wniosku o płatność, w którym przedstawi do refundacji/rozliczenia wydatki poniesione w okresie, którego wniosek o płatność dotyczy. Wyjątek stanowi sytuacja, kiedy ostatnia przewidywana płatność dla beneficjenta miałaby stanowić kwotę niższą niż co najmniej **5% dofinansowania** (tzn. kiedy wniosek o płatność końcową zawierałby wydatki kwalifikowalne w wysokości nie gwarantującej zachowania wymaganego minimalnego progu ostatniej płatności w ramach projektu). W powyższym przypadku należy tak rozplanować wnioskowane płatności, aby ostatni wniosek beneficjenta o płatność obejmował wydatki kwalifikowalne, których refundacja stanowić będzie wysokość co najmniej 5% dofinansowania. Oznacza to, że mimo poniesionych wydatków w danym okresie sprawozdawczym, beneficjent nie wykaże ich we wniosku o płatność i złoży np. wniosek z wypełnioną jedynie częścią sprawozdawczą. W takiej sytuacji, do wniosku beneficjenta o płatność należy dodatkowo załączyć pismo przewodnie z krótkim wyjaśnieniem, dlaczego pomimo poniesienia wydatków w danym okresie, nie zostały one przedstawione do refundacji/rozliczenia.
- 4. W przypadku, gdy beneficjentem jest **jednostka sektora finansów publicznych**, każdy wydatek kwalifikowalny poniesiony po dacie zawarcia umowy/wejścia w życie zapisów Zobowiązania/ Porozumienia/decyzji o dofinansowanie projektu powinien zostać wykazany we wniosku o płatność w terminie **do 3 miesięcy** od dnia jego poniesienia.
- 5. Brak wydatków po stronie beneficjenta **nie oznacza zwolnienia beneficjenta** z obowiązku przedkładania do IZ RPO WD wniosku o płatność. W takim przypadku wniosek o płatność, z wypełnioną wyłącznie częścią dotyczącą przebiegu realizacji projektu, pełni funkcję **sprawozdawczą** i stanowi narzędzie umożliwiające właściwym instytucjom monitorowanie postępu rzeczowego projektu oraz pozyskanie danych niezbędnych do sporządzania sprawozdania okresowego z realizacji programu, gromadzonych w KSI (SIMIK 07-13). W przypadku projektów realizowanych w partnerstwie - Beneficjent we wniosku o płatność przekazuje również informacje dotyczące partnera/partnerów (np. w zakresie dochodów incydentalnych).

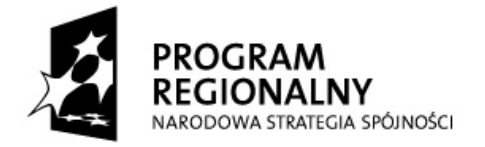

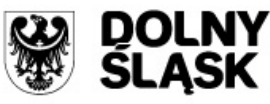

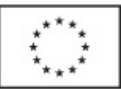

- 6. Beneficjent wnioskuje o przyznanie dofinansowania ze środków publicznych wyliczenia kwoty odpowiadającej tej części dofinansowania, która odpowiada wkładowi wspólnotowemu oraz publicznemu wkładowi krajowemu (jeżeli projekt objęty jest pomocą publiczną) dokonuje (jako iloczyn kwoty wydatków uznanych za kwalifikowalne, procentowego udziału dofinansowania w kwocie wydatków kwalifikowalnych określonego w umowie/Zobowiązaniu/ Porozumieniu/decyzji o dofinansowanie projektu oraz udziału środków UE oraz budżetu państwa w dofinansowaniu określonego dla danego działania w szczegółowym opisie priorytetu) Instytucja Zarządzająca Regionalnym Programem Operacyjnym dla Województwa Dolnośląskiego na lata 2007-2013 (IZ RPO WD) odpowiedzialna za weryfikację wniosków o płatność.
- 7. **Pola zaznaczone na szaro widniejące na wydruku formularza wniosku o płatność nie są wypełniane przez beneficjenta**. Wypełnia je pracownik instytucji dokonującej weryfikacji wniosku o płatność złożonego przez beneficjenta.
- 8. Wszelkie kwoty oraz dane finansowe podawane we wniosku beneficjenta o płatność należy ujmować w **PLN.**
- 9. Wniosek o płatność służy:

l

- 1) wnioskowaniu o przyznanie pierwszej transzy płatności zaliczkowej beneficjent wypełnia poz. 2-8, 10, 15, 18, 20, 21 (jeżeli wniosek o płatność jest pierwszym wnioskiem w ramach projektu, przy czym niektóre z pozostałych pozycji wniosku o płatność generowane są automatycznie) lub poz. 1-8, 10, 12, 14-21 (jeżeli beneficjent składa kolejny wniosek o płatność w ramach projektu, przy czym część z pozycji wniosku o płatność generowana jest automatycznie) - w poz. 8 wybierając z listy rozwijanej opcję "**płatność zaliczkowa"** oraz dodatkowo wskazując odpowiedź na pytanie "Czy jest to pierwszy wniosek (korekta pierwszego wniosku) o płatność w ramach projektu?", wybierając odpowiednią opcję z listy rozwijanej;
- 2) wnioskowaniu o jednoczesne przyznanie transzy zaliczki i płatności stanowiącej refundację części wydatków kwalifikowalnych sfinansowanych ze środków beneficjenta – beneficjent wypełnia poz. 1 - 21<sup>1</sup> - w poz. 8 wybierając z listy rozwijanej opcję **"płatność pośrednia"**;
- 3) wnioskowaniu o kolejną transzę zaliczki w przypadku, gdy poprzedni wniosek o płatność stanowił refundację części poniesionych wydatków kwalifikowalnych/rozliczenie płatności zaliczkowej lub pełnił wyłącznie funkcję sprawozdawczą- beneficjent wypełnia poz. 1-8, 10, 12,14-21 - w poz. 8 wybierając z listy rozwijanej opcję **"płatność zaliczkowa"**.
- 4) rozliczeniu środków przekazanych beneficjentowi w ramach wcześniejszych transz zaliczkowych z jednoczesnym wnioskowaniem o:
	- kolejną transzę środków przekazywanych w formie zaliczki beneficjent wypełnia poz. 1 - 21<sup>1</sup> - w poz. 8 wybierając z listy rozwijanej opcję **"płatność zaliczkowa"**;

 $1$  W przypadku wniosków dotyczących tych projektów, w których zamiast zestawienia dokumentów potwierdzających poniesione wydatki załącza się wyciąg z dokumentacji księgowej beneficjenta dokumentującej operacje dokonane w związku z realizowanym projektem, pozycji 11 nie wypełnia się.

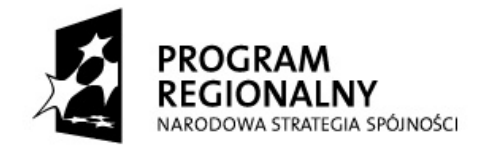

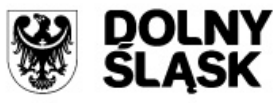

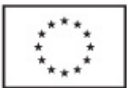

- refundację części poniesionych wydatków kwalifikowalnych beneficjent wypełnia poz. 1- 21<sup>1</sup>- w poz. 8 wybierając z listy rozwijanej opcję **"płatność pośrednia"**;
- refundację części poniesionych wydatków kwalifikowalnych i kolejną transzę zaliczkibeneficjent wypełnia poz. 1- 21<sup>1</sup>- w poz. 8 wybierając z listy rozwijanej opcję "płatność **pośrednia"**;
- 5) wnioskowaniu o przyznanie płatności stanowiącej refundację części wydatków kwalifikowalnych sfinansowanych ze środków beneficjenta, beneficjent wypełnia poz. 1-21<sup>1</sup> w poz. 8 wybierając z listy rozwijanej opcję "płatność pośrednia";
- 6) rozliczeniu płatności zaliczkowej udokumentowaniu wydatków poniesionych przez beneficjentów, którzy otrzymali środki na realizację projektu w formie zaliczki i nie wnioskują o kolejne środki (w formie zaliczki lub refundacji). W takim przypadku beneficjent wypełnia poz. 1-21 1 - w poz. 8 wybierając z listy rozwijanej opcję "**rozliczenie wydatków";**
- 7) rozliczeniu wydatków poniesionych przez państwowe jednostki budżetowe **-** beneficjent wypełnia poz.1-9, 11-21 - w poz. 8 wybierając z listy rozwijanej opcję "rozliczenie wydatków";
- 8) wnioskowaniu o przekazanie środków na utworzenie lub wniesienie wkładu do funduszu powierniczego, o którym mowa w art. 44 Rozporządzenia Rady (WE) nr 1083/2006 – *beneficjent wypełnia wniosek o płatność zgodnie z "Instrukcją do wniosku beneficjenta o płatność składanego w ramach Działania 1.3 Priorytetu 1 RPO WD";*
- 9) przekazaniu informacji o postępie rzeczowym projektu (wniosek pełni wyłącznie funkcję sprawozdawczą)-beneficjent wypełnia poz. 1-7; 14-20 - w poz. 8 wybierając z listy rozwijanej opcję "**wniosek pełniący funkcję wyłącznie sprawozdawczą"**;
- 10) wnioskowaniu o przyznanie płatności końcowej lub końcowe rozliczenie projektu -beneficjent wypełnia poz. 1-17 oraz 19-21 – w poz. 8 wybierając z listy rozwijanej opcję "płatność **końcowa"**.

# **INSTRUKCJA WYPEŁNIANIA KOLEJNYCH POZYCJI WNIOSKU**

- 1. **Wniosek za okres- należy podać okres** (w formacie daty dziennej) za jaki składany jest wniosek beneficjenta o płatność. Okres objęty wnioskiem o płatność nie musi być okresem obejmującym pełny miesiąc kalendarzowy. W przypadku składania:
	- a) **pierwszego wniosku o płatność** w ramach projektu, którym beneficjent wnioskuje wyłącznie **o zaliczkę** (nie przedkłada do refundacji wydatków) - pozycji nie wypełnia się.
	- b) **pierwszego wniosku o płatność** w ramach projektu, którym beneficjent wnioskuje o **refundację** części poniesionych wydatków/i zaliczkę (płatność pośrednia lub końcowa) - w polu **"od"** należy wpisać datę rozpoczęcia realizacji projektu (zgodną z zapisami umowy/Zobowiązania/ Porozumienia/decyzji o dofinansowanie projektu lub zaakceptowanymi przez IZ RPO WD zmianami), a w polu "do" datę ostatniej dokonanej płatności na podstawie faktur/

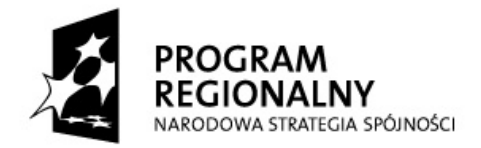

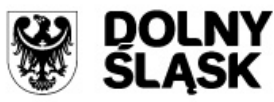

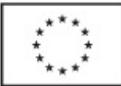

innych dokumentów księgowych o równoważnej wartości dowodowej dołączonych do wniosku o płatność (tj. najpóźniejszą datę zapłaty wydatku wykazanego w **poz. 11, w części A, kolumnie 4**).

c) **pierwszego wniosku o płatność** w ramach projektu **pełniącego wyłącznie funkcję sprawozdawczą**, w polu **"od"** należy wskazać datę rozpoczęcia realizacji projektu**,** a w polu **"do"** datę kończącą okres za jaki jest składana we wniosku o płatność informacja dotycząca przebiegu realizacji projektu.

W przypadku, gdy beneficjent składa wniosek o płatność pełniący wyłącznie funkcję sprawozdawczą przed terminem rozpoczęcia realizacji projektu, w polu "od" należy wskazać datę zawarcia umowy/Zobowiązania/Porozumienia/decyzji o dofinansowanie projektu, zaś w polu "do" datę rozpoczęcia realizacji projektu.

d) **kolejnego wniosku o płatność** w ramach projektu, należy pamiętać **o zachowaniu ciągłości** okresów wykazywanych we wnioskach, tzn. w polu "**od**" należy wpisać datę następującą po dacie wykazanej w polu "do" z poprzedniego wniosku (tj. następny dzień kalendarzowy). W przypadku, gdy poprzednim wnioskiem (pierwszym w projekcie) był wniosek o płatność zaliczkową (w którym poz. 1 nie została wypełniona), w polu "od" należy wskazać datę rozpoczęcia realizacji projektu. W wyjątkowych sytuacjach, gdy Beneficjent nie dokonał właściwego podziału wydatków pomiędzy przedostatnim i ostatnim wnioskiem o płatność w ramach projektu, IZ RPO WD może dopuścić do wykazania w polu "od" daty tożsamej z datą "do" wykazanej w poprzednim zatwierdzonym wniosku o płatność.

W polu "**do**" należy wykazać datę ostatniej dokonanej płatności na podstawie faktur/innych dokumentów księgowych o równoważnej wartości dowodowej dołączonych do wniosku o płatność (tj. najpóźniejszą datę zapłaty wydatku wykazanego w **poz. 11, w części A, kolumnie 4**), a jeżeli wniosek nie zawiera wydatków - datę kończącą okres za jaki przekazywana jest informacja sprawozdawcza wniosku (dotyczy wniosku sprawozdawczego, a także wnioskowania wyłącznie o transzę zaliczki).

e) wniosku sprawozdawczego składnego w związku z rozwiązaniem umowy/Zobowiązania/ Porozumienia/decyzji o dofinansowanie projektu - w polu "od" należy wskazać datę rozpoczęcia realizacji projektu, jeżeli beneficjent nie składał wcześniej wniosków o płatność lub datę następującą po dacie wykazanej w polu "do" z poprzedniego wniosku (tj. następny dzień kalendarzowy), jeżeli Beneficjent składał wnioski o płatność w ramach projektu.

W polu "do" należy wskazać datę zakończenia finansowego realizacji projektu (wskazaną w umowy/Zobowiązania/ Porozumienia/decyzji o dofinansowanie projektu), jeżeli nastąpiła ona przed dniem wypowiedzenia umowy/Zobowiązania/Porozumienia/decyzji o dofinansowanie projektu lub datę rozwiązania umowy/Zobowiązania/Porozumienia/decyzji o dofinansowanie projektu, jeżeli realizacja projektu planowo miała się zakończyć w terminie późniejszym.

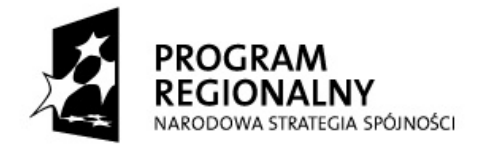

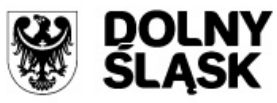

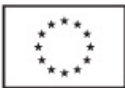

Użycie przycisku "Wylicz datę sugerowaną" spowoduje wskazanie w polu nazwy sugerowanej daty "do" równej najpóźniejszej dacie wskazanej w kolumnie "Data zapłaty" w poz. 11 "Zestawienie dokumentów" dla dokumentów nie zaległych. Funkcja nie zadziała dla wniosków, w których nie wypełniono tej części wniosku beneficjenta o płatność. W takich przypadkach datę "do" należy określić samodzielnie, zgodnie z zasadami przedstawionymi powyżej.

## **UWAGA:**

- 1) Daty wykazane w polach "od" "do" nie mogą obejmować:
	- okresu przekraczającego dzień zakończenia finansowej realizacji projektu (data w polu "do" nie może być późniejsza niż dzień zakończenia finansowej realizacji projektu);
	- okresu krótszego niż daty poniesienia wydatków wykazanych w poz. 11, części A, kolumnie 4 wniosku beneficjenta o płatność;
- 2) W przypadku dołączenia do wniosku kserokopii faktur lub innych dokumentów księgowych o równoważnej wartości dowodowej (poświadczających poniesienie wydatków kwalifikowalnych), które **zostały zapłacone w poprzednich okresach rozliczeniowych**, a które nie zostały zrefundowane/rozliczone w poprzednich wnioskach, beneficjent **nie uwzględnia terminów poniesienia tych wydatków w poz. 1 !**

**Informacja dla pracownika weryfikującego wniosek o płatność:**

Pole odpowiada polu <*wniosek* za okres do> *o płatność końcową>* w module *wnioski o płatność* w systemie KSI SIMIK 07-13.

## 2. **Dane beneficjenta**

- część **A, pozycja generowana automatycznie na podstawie zapisów umowy/ Zobowiązania/ Porozumienia/decyzji o dofinansowanie projektu,** dotyczy danych beneficjenta.
- w części **B** należy wskazać osoby wyznaczone przez Beneficjenta do kontaktu, właściwe do udzielenia informacji w zakresie odpowiednich części wniosku. Nie ma obowiązku podawania danych dwóch różnych osób w przypadku, gdy jedna osoba jest w stanie udzielić odpowiedzi na pytania dotyczące zarówno postępu finansowego jak i rzeczowego. Jeżeli dane osoby kontaktowej pokrywają się z danymi beneficjenta, nie ma obowiązku powtórnego ich wprowadzania.
- część **C, pozycja generowana automatycznie na podstawie zapisów umowy/Zobowiązania/ Porozumienia/decyzji o dofinansowanie projektu,** dotyczy rachunku bankowego, prowadzonego dla projektu.
- 3. **Program Operacyjny pozycja generowana automatycznie** i dotyczy nazwy programu operacyjnego, w ramach którego realizowany jest projekt.

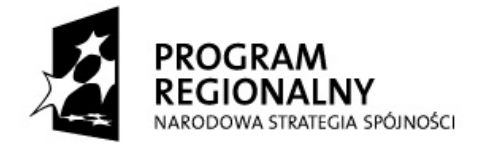

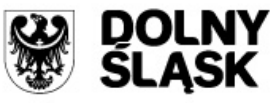

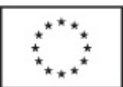

4. **Oś Priorytetowa (Priorytet) - pozycja generowana automatycznie,** dotyczy *(zgodnie ze "Szczegółowym Opisem Priorytetów Regionalnego Programu Operacyjnego dla Województwa Dolnośląskiego na lata 2007-2013")* numeru i nazwy Osi Priorytetowej (Priorytetu), w ramach której realizowany jest projekt.

**Działanie - pozycja generowana automatycznie,** dotyczy numeru i nazwy Działania (zgodnie ze "Szczegółowym Opisem Priorytetów Regionalnego Programu Operacyjnego dla Województwa Dolnośląskiego na lata 2007-2013"), w ramach którego realizowany jest projekt.

- 5. **Nazwa projektu pozycja generowana automatycznie na podstawie zapisów umowy/Zobowiązania/Porozumienia/decyzji o dofinansowanie projektu,** dotyczy nazwy/tytułu projektu, w ramach którego składany jest wniosek beneficjenta o płatność.
- 6. **Nr projektu pozycja generowana automatycznie na podstawie zapisów umowy/Zobowiązania/ Porozumienia/decyzji o dofinansowanie projektu**, dotyczy numeru projektu, w ramach którego składany jest wniosek beneficjenta o płatność.
- 7. **A. Umowa/Zobowiązanie/Porozumienie/decyzja o dofinansowanie projektu pozycja generowana automatycznie na podstawie zapisów umowy/Zobowiązania/Porozumienia/decyzji o dofinansowanie projektu,** dotyczy nazwy i daty dokumentu, na podstawie którego beneficjent otrzymał dofinansowanie.

**B. Kwota dofinansowania** - **pozycja generowana automatycznie na podstawie zapisów umowy/ Zobowiązania/Porozumienia/decyzji o dofinansowanie projektu lub aktualnych zmian do tych dokumentów,** dotyczy kwoty przyznanego dofinansowania oraz procentu tej kwoty w stosunku do całkowitych wydatków kwalifikowalnych projektu (dla projektu objętego różnymi poziomami dofinansowania wskazuje się uśrednioną wartość) wraz z podziałem na docelowe źródła pochodzenia kwoty dofinansowania.

**C. Okres realizacji projektu**- **pozycja generowana automatycznie na podstawie zapisów umowy/ Zobowiązania/Porozumienia/decyzji o dofinansowanie projektu lub aktualnych zmian do tych dokumentów,** dotyczy (w formacie daty dziennej) okresu realizacji projektu (rozpoczęcie, rozpoczęcie rzeczowe, zakończenie rzeczowe i finansowe realizacji).

8. **Rodzaj płatności**- należy wybrać z listy rozwijanej rodzaj płatności, której dotyczy wniosek beneficjenta o płatność:

*Płatność końcowa* - należy wskazać, czy wniosek o płatność jest ostatnim wnioskiem o płatność dotyczącym danego projektu.

*Płatność zaliczkowa -* ma miejsce wówczas, gdy beneficjent otrzymuje całość lub część dofinansowania z góry, po czym rozlicza w kolejnych wnioskach o płatność poniesione przez siebie wydatki. Pozycja zaznaczana w przypadku wnioskowania o pierwszą lub kolejne transze zaliczki,

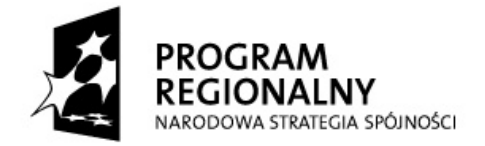

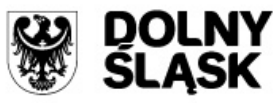

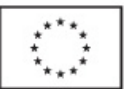

o ile beneficjent nie wnioskuje jednocześnie o refundację części poniesionych wydatków kwalifikowalnych.

*Płatność pośrednia -* występuje w systemie refundacyjnym (gdzie płatność dla beneficjanta jest zwrotem określonej części poniesionych przez beneficjenta wydatków kwalifikowalnych wykazanych we wniosku o płatność) lub w systemie zaliczkowo-refundacyjnym (w przypadku rozliczania zaliczki z jednoczesnym wnioskowaniem o refundację części poniesionych wydatków, jednoczesnego wnioskowania o transzę zaliczki i refundację części poniesionych wydatków kwalifikowalnych lub jednoczesnego rozliczania otrzymanej zaliczki wraz z wnioskowaniem o refundację i kolejną transzę zaliczki).

*Rozliczenie wydatków* należy wskazać w przypadku **rozliczania otrzymanej** transzy/transz **zaliczki**  (o ile beneficjent nie wnioskuje o kolejną transzę zaliczki i/lub refundację części poniesionych wydatków kwalifikowalnych).

Niniejsze pole zaznaczają także beneficjenci będący **państwowymi jednostkami budżetowymi**.

*Wniosek pełniący wyłącznie funkcję sprawozdawczą -* należy zaznaczyć wyłącznie w przypadku, gdy beneficjent przekazuje informację o postępie rzeczowym projektu i nie wnioskuje jednocześnie o kolejną płatność, bądź nie rozlicza poniesionych wydatków kwalifikowalnych.

*Wniosek o przekazanie środków na utworzenie lub wniesienie wkładu do funduszu powierniczego* – *pozycją dotyczy wyłącznie beneficjentów Działania 1.3 Priorytetu 1 RPO WD.*

**Informacja dla pracownika weryfikującego wniosek o płatność:**

Pole odpowiada polu <*wniosek o płatność końcową>* w module *wnioski o płatność* w systemie KSI SIMIK 07-13.

8a. **Całkowita kwota wydatków objętych wnioskiem** -stanowi kwotę poniesionych przez beneficjenta wydatków objętych wnioskiem o płatność i związanych z realizowanym projektem (zarówno kwalifikowalnych jak i niekwalifikowalnych), również tych nie wykazanych w poz. 11 "Zestawienie dokumentów".

Użycie przycisku "Wylicz kwotę sugerowaną" spowoduje, iż w polu nazwy pozycji zostanie wskazana sugerowana całkowita kwota wydatków objętych wnioskiem równa:

- w przypadku pierwszego wniosku o płatność w projekcie sumie kwot z kolumny "Wydatki od początku realizacji projektu ogółem" zawartej w poz. 14 "Postęp realizacji" w aktualnie edytowanym wniosku,
- w przypadku kolejnych wniosków o płatność różnicy kwoty wskazanej w polu, o którym mowa powyżej w aktualnie edytowanym wniosku oraz we wniosku poprzedzającym edytowany wniosek.

Funkcja ta powinna prawidłowo zadziałać po wypełnieniu poz. 14 "Postęp rzeczowo-finansowy realizacji projektu" (pod warunkiem wprowadzenia do generatora przynajmniej jednego wniosku o płatność w projekcie poprzedzającego wniosek).

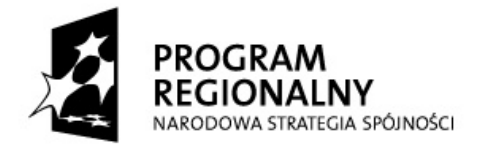

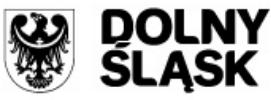

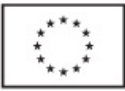

**Punkt nie wypełniany w przypadku wniosku o pierwszą płatność przekazywaną w formie zaliczki, (o ile beneficjent nie wnioskuje jednocześnie o refundację części poniesionych wydatków kwalifikowalnych), wniosku o płatność pełniącego wyłącznie funkcję sprawozdawczą, a także w przypadku wnioskowania o kolejną transzę zaliczki (gdy poprzedni wniosek o płatność stanowił refundację części poniesionych wydatków, rozliczenie płatności zaliczkowej lub pełnił wyłącznie funkcję sprawozdawczą).** 

**Informacja dla pracownika weryfikującego wniosek o płatność:**

Pole odpowiada polu <Całkowita kwota poniesionych wydatków objętych wnioskiem> w module *wnioski o płatność* w systemie KSI SIMIK 07-13.

#### 9. **Kwota wydatków kwalifikowalnych objętych wnioskiem**

Pozycja stanowi kwotę poniesionych przez beneficjenta wydatków kwalifikowalnych objętych wnioskiem o płatność i jest równa sumie wykazanej w poz. 11, w kolumnie 8, w wierszu  $, 3.$  suma ogółem w PLN  $(1+2)$ ".

Użycie przycisku "Wylicz kwotę sugerowaną" spowoduje, iż w polu nazwy pozycji zostanie wskazana sugerowana kwota wydatków kwalifikowalnych objętych wnioskiem równa sumie ogółem kwot wskazanych w kolumnie "Kwota wydatków kwalifik. (w PLN)" w poz. 11 "Zestawienie dokumentów".

**Pozycja niewypełniana w przypadku składania wniosku o pierwszą płatność przekazywaną w formie zaliczki (o ile beneficjent nie wnioskuje jednocześnie o refundację części poniesionych wydatków kwalifikowalnych), wniosku pełniącego wyłącznie funkcję sprawozdawczą oraz w przypadku wnioskowania o kolejną transzę zaliczki (gdy poprzedni wniosek o płatność stanowił refundację części poniesionych wydatków, rozliczenie płatności zaliczkowej lub pełnił wyłącznie funkcję sprawozdawczą).**

**Informacja dla pracownika weryfikującego wniosek o płatność:**

Pole odpowiada polu <Kwota wydatków kwalifikowalnych objętych wnioskiem> w module *wnioski o płatność* w systemie KSI SIMIK 07-13.

9a. **Kwota wydatków kwalifikowalnych objętych wnioskiem (po autoryzacji)** *[pole szare, niewypełniane przez beneficjenta]*

**Pozycja niewypełniana w przypadku składania wniosku o pierwszą płatność przekazywaną w formie zaliczki (o ile beneficjent nie wnioskuje jednocześnie o refundację części poniesionych wydatków kwalifikowalnych), wniosku pełniącego wyłącznie funkcję sprawozdawczą, w przypadku wnioskowania o kolejną transzę zaliczki(gdy poprzedni wniosek o płatność stanowił refundację części poniesionych wydatków, rozliczenie płatności zaliczkowej lub pełnił wyłącznie funkcję sprawozdawczą) oraz w przypadku, gdy wniosek o płatność ze względu na stwierdzone błędy/uchybienia nie może zostać zatwierdzony przez IZ RPO WD.** 

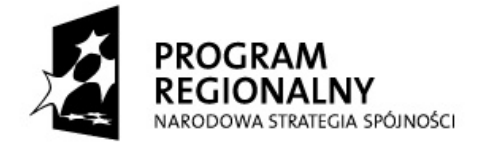

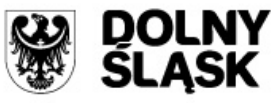

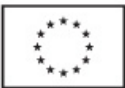

Kwota jest wynikiem weryfikacji wniosku o płatność przez pracowników instytucji oceniającej wniosek, tj. wynika z pomniejszenia kwoty wykazanej w poz. 9 o wydatki uznane za niekwalifikowalne w danym wniosku oraz inne korekty finansowe (inne niż związane z kwotami do odzyskania<sup>2</sup>), jak również o dochód wykazany w poz. 12 (bez odsetek narosłych od środków zaliczki od złożenia poprzedniego wniosku o płatność).

#### **Informacja dla pracownika weryfikującego wniosek o płatność:**

Pole odpowiada polu <Kwota wydatków uznanych za kwalifikowalne (po autoryzacji)> w module *wnioski o płatność* w systemie KSI SIMIK 07-13.

9b. **Kwota wydatków kwalifikowalnych objętych wnioskiem (w części odpowiadającej pomocy publicznej)** *[pole szare, niewypełniane przez beneficjenta]*

Część wydatków wykazanych w poz. 9a poniesionych w ramach tej części projektu, która objęta jest pomocą publiczną.

**Pozycja niewypełniana w przypadku wniosku o pierwszą płatność przekazywaną w formie zaliczki (o ile beneficjent nie wnioskuje jednocześnie o refundację części poniesionych wydatków kwalifikowalnych), wniosku pełniącego wyłącznie funkcję sprawozdawczą, wnioskowania o kolejną transzę zaliczki (gdy poprzedni wniosek o płatność stanowił refundację części poniesionych wydatków, rozliczenie płatności zaliczkowej lub pełnił wyłącznie funkcję sprawozdawczą), gdy wniosek o płatność ze względu na stwierdzone błędy/uchybienia nie może zostać zatwierdzony przez IZ RPO WD oraz w sytuacji, gdy projekt (ani żaden z jego komponentów) nie jest objęty pomocą publiczną.** 

W przypadku, gdy cały projekt objęty jest pomocą publiczną, kwota wykazana w tej pozycji powinna być identyczna z wartością wykazaną w poz. 9a.

**Informacja dla pracownika weryfikującego wniosek o płatność:**

 $\overline{a}$ 

Pole odpowiada polu <w części objętej pomocą publiczną> w module *wnioski o płatność* w systemie KSI SIMIK 07-13.

9c. **Wydatki kwalifikowalne w odniesieniu do których oblicza się wkład funduszy UE na poziomie programu operacyjnego - podstawa certyfikacji** *[pole szare, niewypełniane przez beneficjenta]*

**Pozycja niewypełniana w przypadku składania wniosku o pierwszą płatność przekazywaną w formie zaliczki (o ile beneficjent nie wnioskuje jednocześnie o refundację części poniesionych wydatków kwalifikowalnych), wniosku pełniącego wyłącznie funkcję sprawozdawczą, w przypadku wnioskowania o kolejną transzę zaliczki (gdy poprzedni wniosek o płatność stanowił refundację części poniesionych wydatków, rozliczenie płatności zaliczkowej lub pełnił wyłącznie** 

<sup>&</sup>lt;sup>2</sup> W przypadku odzyskiwania kwot poprzez potrącenie z wniosku o płatność należy pomniejszyć jedynie kwotę przypadającą do wypłaty na rzecz beneficjenta. Odpowiednie pomniejszenie wydatków kwalifikowalnych powinno nastąpić w momencie sporządzania Poświadczenia i Deklaracji wydatków.

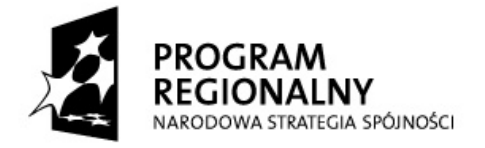

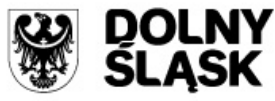

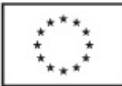

# **funkcję sprawozdawczą) oraz w przypadku, gdy wniosek o płatność ze względu na stwierdzone błędy/uchybienia nie może zostać zatwierdzony przez IZ RPO WD.**

Część/całość wydatków wykazanych w poz. 9a, w odniesieniu do której, zgodnie z art. 53 ust. 3 Rozporządzenia Rady (WE) nr 1083/2006, oblicza się wkład funduszy UE na poziomie programu operacyjnego.

**Informacja dla pracownika weryfikującego wniosek o płatność:**

Pole odpowiada polu <Wydatki kwalifikowane-podstawa certyfikacji> w module *wnioski o płatność* w systemie KSI SIMIK 07-13.

10. **Wnioskowana kwota –** W przypadku, gdy płatności dla beneficjenta przekazywane są **w formie refundacji** części wydatków kwalifikowalnych, należy (co do zasady) wpisać kwotę stanowiącą wynik mnożenia poz. 9 (kwota wydatków kwalifikowalnych objętych wnioskiem) przez montaż wynikający z umowy/ Zobowiązania/decyzji o dofinansowanie projektu:

kwota dofinansowania wynikająca z umowy/Zobowiązania/decyzji Kwota wnioskowana =  $(poz. 9)x$ całkowite wydatki kwalifikowalne objęte umową/Zobowiązaniem /decyzją

Jeżeli otrzymany w powyższy sposób wynik zawiera na trzecim miejscu po przecinku cyfrę 5- kwotę należy zaokrąglić w dół.

Użycie przycisku "Wylicz kwotę sugerowaną" spowoduje, iż w polu nazwy zostanie podana sugerowana wnioskowana kwota, równa kwocie wyliczonej zgodnie z zasadami opisanymi powyżej. W przypadku, gdy beneficjent nabywa prawo do pierwszej/kolejnej transzy zaliczki (zgodnie z zasadami określonymi przez IZ RPO WD) i jednocześnie wnioskuje o refundację części wydatków kwalifikowalnych, w kwocie wnioskowanej należy uwzględnić dodatkowo kwotę transzy zaliczki. W przypadku rozliczania transzy zaliczki kwota wnioskowana również powinna uwzględniać ten fakt.

## **UWAGA!**

W przypadku projektów, w których procent dofinansowania jest wypadkową jednego montażu dla części projektu objętej pomocą publiczną oraz innego montażu dla wydatków nie objętych wspomnianą pomocą, dofinansowanie wyliczane jest jako suma dwóch iloczynów kalkulowanych w sposób opisany powyżej dla dwóch odrębnych grup wydatków, tj. wydatków związanych i niezwiązanych z pomocą publiczną.

W przypadku projektów w których procent dofinansowania jest wypadkową kilku rodzajów pomocy, dofinansowanie wyliczane jest jako suma iloczynów wartości poszczególnych kategorii wydatków kwalifikowalnych związanych z określonym rodzajem pomocy i odpowiednimi procentem dofinansowania, zastosowanym dla każdej z nich.

Należy pamiętać, że w przypadku, gdy wynik dla poszczególnej części projektu zawiera na trzecim miejscu po przecinku cyfrę 5- otrzymaną kwotę należy zaokrąglić w dół).

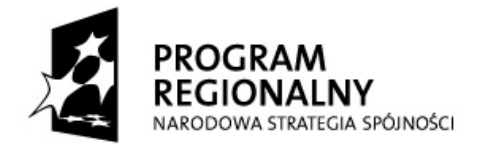

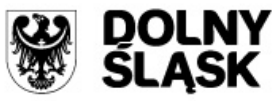

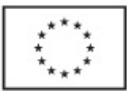

Np. W przypadku rozliczania w jednym wniosku o płatność wydatków poniesionych na część inwestycyjną, przygotowawcza i doradczą oraz w ramach cross-financing wnioskowaną kwotę należy wyliczyć w poniższy sposób:

kwota dofinansowania dla części inwestycyjnej A = kwota wydatków kwalifikowalnych dla części inwestycyjnej x<br>
akkowite wydatki kwalifikowalne dla części inwetycyjnej x<br>
całkowite wydatki kwalifikowalne dla części inwetycyjnej

B = kwota uydatków kwalifikowalnych dla części przygotowawczej i doradczej x<br>całkowite wydatki kwalifikowalne dla części przygotowi doradczej (całkowite wydatki kwalifikowalne dla części przygotow, i doradczej kwota dofinansowania dla części przygotow. i doradczej

kwota dofinansowania dla części cross - financing  $C = \text{kwota wydatków kwalifikowalnych dla części cross – financing x \frac{\text{kwota dofinansowania dla części cross – financing}}{\text{catkowie wydatki kwalifikowalne dla części cross – financing}}$ 

# Kwota wnioskowana (poz. 10) =  $A + B + C$

W przypadku **pierwszej i kolejnych transz zaliczki**, kwota wnioskowana nie może być wyższa niż kwota dofinansowania przewidziana na dany kwartał (zgodnie z aktualnym "Harmonogramem płatności dla projektu w ramach RPO WD 2007-2013…", zwanym dalej "harmonogramem płatności") oraz nie może przekroczyć limitu przyznanej dla projektu zaliczki.

W przypadku, gdy beneficjent składa wniosek o płatność stanowiący jedynie **rozliczenie** otrzymanej **transzy zaliczki**, a także w przypadkach **rozliczania wydatków przez państwową jednostkę budżetową oraz w przypadku wniosku pełniącego wyłącznie funkcję sprawozdawczą** w poz. 10 **należy wpisać 0,00 ("zero").**

W przypadku, gdy beneficjent składa wniosek o **płatność końcową** dotyczący refundacji całej kwoty, wnioskowana kwota nie może być wyższa niż wartość dofinansowania wynikająca z umowy/ Zobowiązania/Porozumienia/decyzji o dofinansowanie projektu.

# 10a.**Kwota wydatków odpowiadających dofinansowaniu (po autoryzacji)** *[pole szare, niewypełniane przez beneficjenta]*

**Pozycja niewypełniana w przypadku składania wniosku o pierwszą płatność przekazywaną w formie zaliczki (o ile beneficjent nie wnioskuje jednocześnie o refundację części poniesionych wydatków kwalifikowalnych), wniosku pełniącego wyłącznie funkcję sprawozdawczą, w przypadku wnioskowania o kolejną transzę zaliczki(gdy poprzedni wniosek o płatność stanowił refundację części poniesionych wydatków, rozliczenie płatności zaliczkowej lub pełnił wyłącznie funkcję sprawozdawczą) oraz w przypadku, gdy wniosek o płatność ze względu na stwierdzone błędy/uchybienia nie może zostać zatwierdzony przez IZ RPO WD.**

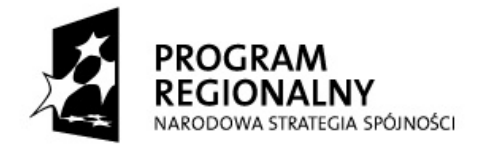

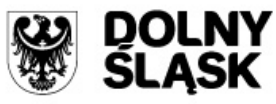

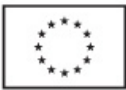

Kwota wydatków odpowiadająca dofinansowaniu jest, co do zasady wyliczana jako iloczyn kwoty wydatków uznanych za kwalifikowalne (po autoryzacji) przez IZ RPO WD (tj. pola 9a) oraz ilorazu kwoty dofinansowania wynikającej z umowy/Zobowiązania/Porozumienia/decyzji do wydatków kwalifikowalnych objętych umową/Zobowiązaniem/Porozumieniem/decyzją.

Kwota wydatków kwota dofinansowania wynikająca zumowy/Zobowiązania/Porozumienia/decyzji odp. dofinansowaniu = (poz. 9a) x antest experience objete umowa/Zobowiązaniem/Porozumieniem/decyzją

# Jeżeli otrzymany w powyższy sposób wynik zawiera na trzecim miejscu po przecinku cyfrę 5- kwotę należy zaokrąglić w dół.

## **UWAGA!**

W przypadku projektów, w których procent dofinansowania jest wypadkową jednego montażu dla części projektu objętej pomocą publiczną oraz innego montażu dla wydatków nie objętych wspomnianą pomocą, dofinansowanie wyliczane jest jako suma dwóch iloczynów kalkulowanych w sposób opisany powyżej dla dwóch odrębnych grup wydatków, tj. wydatków związanych i niezwiązanych z pomocą publiczną.

W przypadku projektów w których procent dofinansowania jest wypadkową kilku rodzajów pomocy, dofinansowanie wyliczane jest jako suma iloczynów wartości poszczególnych kategorii wydatków kwalifikowalnych związanych z określonym rodzajem pomocy i odpowiednimi procentem dofinansowania, zastosowanym dla każdej z nich.

Należy pamiętać, że w przypadku, gdy wynik dla poszczególnej części projektu zawiera na trzecim miejscu po przecinku cyfrę 5- otrzymaną kwotę należy zaokrąglić w dół).

Np. W przypadku rozliczania w jednym wniosku o płatność wydatków poniesionych na część inwestycyjną, przygotowawcza i doradczą oraz w ramach cross-financing wnioskowaną kwotę należy wyliczyć w poniższy sposób:

kwota dofinansowania dla części inwestycyjnej  $A =$  kwota wydatków kwalif ikowalnych dla części inwestycyjnej xcałkowite wydatki kwalifikowalne dla części inwetycyjnej

kwota dof inansowania dla części przygotow. i doradczej

 $B = kwota wydatków kwalif ikowalnych dla części przygotowawczej i doradczej x$ całkowite wydatki kwalif ikowalne dla części przygotow. i doradczej

kwota dof inansowania dla części cross - f inancing

 $C =$  kwota wydatków kwalif ikowalnych dla części cross – financing x całkowite wydatki kwalif ikowalne dla części cross-financing

Kwota wydatków odpowiadająca dofinansowaniu (poz. 10a) =  $A + B + C$ 

S t r o n a | **12**

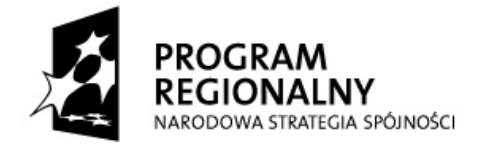

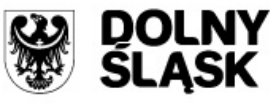

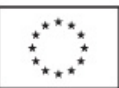

**W przypadku państwowej jednostki budżetowej** - dokonuje się tego wyliczenia, ale nie stanowi ono podstawy do wypłaty środków na rzecz beneficjenta, a jedynie służy określeniu wartości środków, które następnie będą uwzględnione w deklaracjach i poświadczeniach wydatków przekazywanych do Komisji Europejskiej (zwanej dalej KE), celem refundacji. Jeżeli kwota wyliczona w powyższy sposób będzie wyższa niż w Porozumieniu o dofinansowanie projektu, należy wpisać kwotę wynikającą z Porozumienia o dofinansowanie projektu.

**Informacja dla pracownika weryfikującego wniosek o płatność**

Pole odpowiada polu <Dofinansowanie> w module *wnioski o płatność* w systemie KSI SIMIK 07-13.

10b.**Kwota wydatków odpowiadających dofinansowaniu UE** *[pole szare, niewypełniane przez beneficjenta]*

**Pozycja niewypełniana w przypadku składania wniosku o pierwszą płatność przekazywaną w formie zaliczki (o ile beneficjent nie wnioskuje jednocześnie o refundację części poniesionych wydatków kwalifikowalnych), wniosku pełniącego wyłącznie funkcję sprawozdawczą, w przypadku wnioskowania o kolejną transzę zaliczki (gdy poprzedni wniosek o płatność stanowił refundację części poniesionych wydatków, rozliczenie płatności zaliczkowej lub pełnił wyłącznie funkcję sprawozdawczą) oraz w przypadku, gdy wniosek o płatność ze względu na stwierdzone błędy/uchybienia nie może zostać zatwierdzony przez IZ RPO WD.**

Część kwoty wykazanej w poz. 10a, która zgodnie z zapisami umowy/Zobowiązania/ Porozumienia/decyzji o dofinansowanie projektu oraz zapisami "Szczegółowego Opisu Priorytetów Regionalnego Programu Operacyjnego dla Województwa Dolnośląskiego na lata 2007-2013" podlegać będzie docelowo zadeklarowaniu do KE jako środki UE.

**Informacja dla pracownika weryfikującego wniosek o płatność**

Pole odpowiada polu <w tym dofinansowanie UE> w module *wnioski o płatność* w systemie KSI SIMIK 07-13.

#### 10c. **Płatność pośrednia/końcowa** *[pole szare, niewypełniane przez beneficjenta]*

W przypadku, gdy dofinansowanie przekazywane jest w formie refundacji części poniesionych wydatków kwalifikowalnych, należy wpisać kwotę równą poz. 10a **pomniejszoną m.in. o:** 

- odsetki narosłe od środków zaliczki od złożenia poprzedniego wniosku o płatność; w przypadku zwrotu odsetek od zaliczki przez beneficjenta na rachunek właściwej instytucji wspomniane odsetki (wykazane w poz. 12) nie pomniejszają kwoty płatności,
- kwoty do odzyskania w sytuacji, gdy odzyskanie środków nie następuje poprzez zwrot środków przez beneficjenta w drodze przelewu.

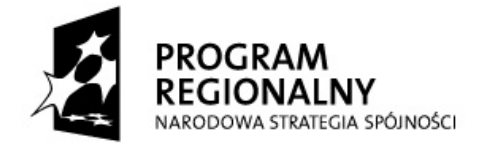

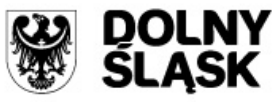

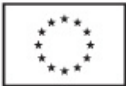

W przypadku wniosku złożonego przez państwową jednostkę budżetową , a także w przypadku wniosku pełniącego wyłącznie funkcję sprawozdawczą i wniosku o płatność zaliczkową (o ile beneficjent nie wnioskuje jednocześnie o refundację części poniesionych wydatków kwalifikowalnych) **-** kwota do wypłaty w ramach płatności pośredniej wynosi 0,00 *(zero).*

# **Pozycja niewypełniana w przypadku, gdy wniosek o płatność ze względu na stwierdzone błędy/ uchybienia nie może zostać zatwierdzony przez IZ RPO WD.**

## 10d.**Płatność zaliczkowa** *[pole szare, niewypełniane przez beneficjenta]*

W przypadku, gdy wartość wydatków poświadczonych przez właściwą instytucję jest zgodna z zasadami określonymi przez IZ RPO WD w zakresie warunków umożliwiających przekazanie kolejnej transzy zaliczki, należy wpisać wartość kolejnej transzy zaliczki wynikającej z harmonogramu płatności, **pomniejszoną** m.in. o:

- odsetki narosłe od środków zaliczki od złożenia poprzedniego wniosku o płatność. W przypadku zwrotu przez beneficjenta odsetek od zaliczki przez beneficjenta na właściwy rachunek IZ RPO WD wspomniane odsetki (wykazane w poz. 12) nie pomniejszają kwoty płatności,
- kwoty do odzyskania- w sytuacji, gdy odzyskanie środków nie następuje poprzez zwrot środków przez beneficjenta w drodze przelewu.

Kolejnej transzy zaliczki nie pomniejsza się o środki wykazane powyżej w przypadku, gdy wspomniane środki uwzględnione zostały w kwocie wykazanej w poz. 10c (dotyczy sytuacji, w których płatność na rzecz beneficjenta składa się jednocześnie z płatności pośredniej i zaliczkowej).

W przypadku wniosku złożonego przez państwową jednostkę budżetową, a także wniosku pełniącego wyłącznie funkcję sprawozdawczą oraz wniosków beneficjentów nie wnioskujących o zaliczkę- kwota do wypłaty w ramach zaliczki wynosi 0,00 *(zero)*.

# **Pozycja niewypełniana w przypadku, gdy wniosek o płatność ze względu na stwierdzone błędy/uchybienia nie może zostać zatwierdzony przez IZ RPO WD.**

## 10e. **Nierozliczone środki przekazane w ramach zaliczki** *[pole szare, niewypełniane przez beneficjenta]*

Należy wykazać kwotę stanowiącą różnicę kwot przekazanych dotychczas beneficjentowi w formie zaliczki (powiększonych o odsetki narosłe dotychczas od środków zaliczki o ile wspomniane odsetki nie są zwracane na rachunek właściwej instytucji lub nie stanowią przychodu beneficjenta) i sumy kwot wykazanych w poz. 10a we wszystkich (łącznie z bieżącym) wnioskach beneficjenta o płatność.

**W przypadku składania wniosku o pierwszą płatność przekazywaną w formie zaliczki, wniosku pełniącego wyłącznie funkcję sprawozdawczą oraz w przypadku, gdy beneficjent nie otrzymał środków w formie zaliczki-należy w poz. 10e wpisać 0,00** *(zero)***.**

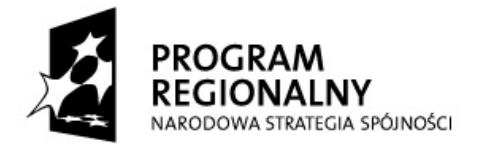

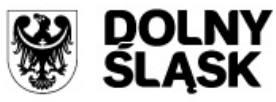

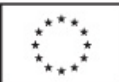

# **Pozycja niewypełniana w przypadku, gdy wniosek o płatność ze względu na stwierdzone błędy/uchybienia nie może zostać zatwierdzony przez IZ RPO WD.**

# 10f.**Ogólna kwota do wypłaty** (suma poz. 10c oraz 10d) *[pole szare, niewypełniane przez beneficjenta]*

Należy podać kwotę do wypłaty z podziałem na źródła pochodzenia.

W przypadku wniosku składanego przez państwową jednostkę budżetową oraz w przypadku nie wnioskowania przez beneficjenta o kolejną transzę zaliczki i/lub refundację części poniesionych wydatków kwalifikowalnych, a także gdy wniosek pełni wyłącznie funkcję sprawozdawczą **-** kwota do wypłaty wynosi 0,00 (zero).

**Pozycja niewypełniana w przypadku, gdy wniosek o płatność ze względu na stwierdzone błędy/uchybienia nie może zostać zatwierdzony przez IZ RPO WD.**

11. **Zestawienie dokumentów**

**Pozycja pozostaje niewypełniona w przypadku wnioskowania o pierwszą płatność przekazywaną w formie zaliczki (o ile beneficjent nie wnioskuje jednocześnie o refundację części poniesionych wydatków kwalifikowalnych), wniosku pełniącego wyłącznie funkcję sprawozdawczą**, **wnioskowania wyłącznie o kolejną transzę zaliczki (gdy poprzedni wniosek o płatność stanowił refundację części poniesionych wydatków, rozliczenie płatności zaliczkowej lub pełnił wyłącznie funkcję sprawozdawczą).**

W pozostałych przypadkach w **części A** beneficjent przedstawia **WYŁĄCZNIE** dokumenty poświadczające **poniesione wydatki** i/lub wniesienie wkładu niepieniężnego w okresie podanym w poz. 1 wniosku beneficjenta o płatność. W celu wskazania dokumentu w części A w polu "Dokument zaległy" należy wskazać opcję "NIE".

W **części B** beneficjent przedstawia dokumenty potwierdzające wyłącznie poniesione **wydatki w poprzednich okresach rozliczeniowych**, które to **nie zostały zrefundowane/rozliczone** w poprzednich wnioskach o płatność. Ma to miejsce w przypadku, gdy np. zaistniały wątpliwości IZ RPO WD co do poniesionych wydatków lub przedstawionych dokumentów i zostały one wyjaśnione na korzyść beneficjenta. W celu wskazania dokumentu w części B w polu "Dokument zaległy" należy wskazać opcję "TAK".

**W zestawieniu nie należy ujmować dokumentów dotyczących w całości wydatków niekwalifikowalnych!**

**W zestawieniu dokumentów potwierdzających poniesione wydatki kwalifikowalne należy wskazać:**

1) **w kolumnie 1 "Nr dokumentu"** - numer dokumentu potwierdzającego wydatkowanie środków lub dokumentu potwierdzającego wniesienie wkładu niepieniężnego;

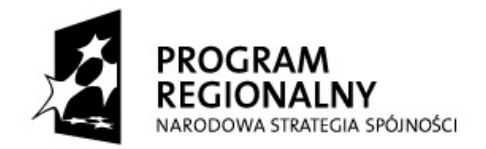

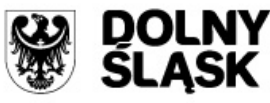

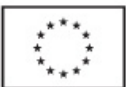

- 2) w kolumnie 2 "Numer księgowy lub ewidencyjny" numer księgowy lub ewidencyjny dokumentu (wykazanego w kolumnie 1), nadany przez osobę prowadzącą ewidencję księgową lub księgi rachunkowe;
- 3) **w kolumnie 3 "Data wystawienia dokumentu" -** datę wystawienia dokumentu;
- 4) **w kolumnie 4 "Data zapłaty" -** datę uregulowania płatności wynikającej z przedstawionego dokumentu księgowego lub datę wniesienia wkładu niepieniężnego do projektu.

W zestawieniu ujmuje się dokumenty w całości zapłacone. Jeżeli np. faktura była płacona ratami, należy wskazać wszystkie daty płatności za daną fakturę i dołączyć potwierdzone za zgodność z oryginałem kserokopie dowodów zapłaty dokumentujące uiszczenie wszystkich rat (zgodnie z zasadami przedstawionymi w "Poradniku dla Beneficjenta"). Zasada ta odnosi się także do wydatków osobowych (należy wykazać daty zapłaty wynagrodzenia, zaliczki na podatek osobowy, składek na ubezpieczenie społeczne).

Odstępstwem od powyższej zasady jest ponoszenie wydatków w związku z zastosowaniem leasingu. W takim przypadku w kolumnie 4 należy podać datę uiszczenia raty leasingowej.

Jeżeli refundacji/rozliczeniu ma podlegać koszt (a nie wydatek, z którym nie wiąże się przepływ środków finansowych) należy podać datę księgowania dokumentu (dokonania księgowania na właściwych kontach księgowych) - nie dotyczy amortyzacji, która stanowi wydatek niekwalifikowalny w ramach RPO WD i w związku z tym koszt ten nie może być ujęty w zestawieniu dokumentów.

W celu wskazania w kolumnie więcej niż jednej daty zapłaty za dokument należy wypełnić wszystkie dane dla danego dokumentu. Po wciśnięciu przycisku "Zapisz", po prawej stronie pojawi się pole "Dodatkowe daty zapłaty", które pozwoli na wskazanie dowolnej liczby dat zapłaty dla dokumentu.

5) **w kolumnie 5 "Nazwa towaru lub usługi" -** nazwę towaru lub usługi wykazaną w odpowiedniej pozycji przedstawianego dokumentu księgowego.

Opis towaru lub usługi powinien być na tyle szczegółowy, aby pozwalał na jednoznaczne zidentyfikowanie, jakiej usługi lub towaru dana pozycja dotyczy. Jeżeli opis widniejący na fakturze/innym dokumencie księgowym o równoważnej wartości dowodowej nie pozwala na taką identyfikację, należy zawrzeć dodatkowy zapis jednoznacznie wskazujący przedmiot towaru/usługi (np. w przypadku kiedy nazwa pozycji na fakturze brzmi "wynagrodzenie zgodnie z umową nr 10/09 z dnia 03.08.2009 r.- § 5 ust. 2 pkt. b", należy dodać "roboty elektryczne" – zakładając, że przedmiotem umowy było wykonanie robót elektrycznych). W przypadku przedstawienia wydatków dotyczących np. inżyniera kontraktu/inspektora nadzoru uszczegółowienie nazwy może nastąpić poprzez wskazanie okresu (miesiąc i rok) za jaki nastąpiło rozliczenie.

W przypadku, gdy faktura/inny dokument księgowy o równoważnej wartości dowodowej zawiera zarówno pozycje z grupy wydatków kwalifikowalnych jak i niekwalifikowalnych, wówczas należy wpisać jedynie pozycje dotyczące wydatków kwalifikowalnych (podając

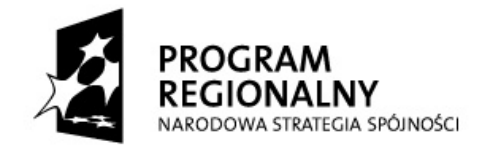

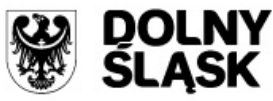

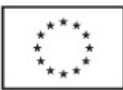

nr pozycji na fakturze/ innym dokumencie księgowym o równoważnej wartości dowodowej oraz opis/nazwę wydatku z faktury/innego dokumentu księgowego o równoważnej wartości dowodowej).

# *UJMOWANIE POZYCJI W SPOSÓB ZBIORCZY:*

Jeżeli wszystkie wydatki objęte daną fakturą/innym dokumentem księgowym o równoważnej wartości dowodowej łącznie dotyczą jednego rodzaju asortymentu i wszystkie pozycje faktury/innego dokumentu księgowego o równoważnej wartości dowodowej stanowią wydatki kwalifikowalne oraz wszystkie pozycje z faktury objęte są identyczną stawką VAT, możliwe jest podanie zbiorczej nazwy asortymentu zamiast przepisywania wszystkich pozycji z faktury/innego dokumentu księgowego o równoważnej wartości dowodowej (w przypadku wystąpienia na fakturze/innym dokumencie księgowym o równoważnej wartości dowodowej różnych stawek VAT w ramach jednego asortymentu, pozycje z faktury/innego dokumentu księgowego o równoważnej wartości dowodowej należy pogrupować według stawek VAT).

W przypadku, gdy tylko kilka pozycji z danego asortymentu (z jednej faktury) jest niekwalifikowanych, możliwe jest umieszczenie w zestawieniu zbiorczej nazwy towarów z jednego asortymentu ze wskazaniem pozycji wyłączonych (np. materiały budowlane z wył. poz. ... i poz. ... – "nazwy towarów lub usług stanowiących wydatki niekwalifikowalne").

**Po wypełnieniu danych dotyczących dokumentu, należy rozpocząć wypełnianie części dotyczącej poszczególnych kategorii wydatków, których dotyczy dowód księgowy. W pierwszym polu należy wybrać z listy rozwijanej dowód księgowy, którego dotyczyć będą kategorie. Następnie, należy wybrać z listy rozwijanej numer i nazwę kategorii wydatków, której dotyczy dany dokument/część wydatków wynikających z dokumentu (zarówno kwalifikowanych, jak i niekwalifikowanych)**

6) **w kolumnie 6 "Kwota dokumentu/pozycji brutto (w PLN)" -** kwotę brutto przypadającą na daną kategorię wydatków w ramach faktury/innego dokument księgowy o równoważnej wartości dowodowej. Kwota brutto faktury/innego dokumentu księgowego o równoważnej wartości dowodowej zostanie wygenerowana automatycznie poprzez zsumowanie kwot brutto przypisanych poszczególnym kategoriom wydatków (zarówno kwalifikowanych, jak i niekwalifikowanych) dla danego dokumentu.

Ubiegając się o refundację/rozliczenie faktur lub innych dokumentów księgowych o równoważnej wartości dowodowej wystawionych w walucie obcej należy dokonać ich przeliczenia na walutę polską zgodnie z zasadami przyjętymi przez IZ RPO WD (dostępnymi na stronie internetowej www.rpo.dolnyslask.pl).

7) **w kolumnie 7 "Kwota dokumentu/pozycji netto (w PLN)" -** kwotę netto przypadającą na daną kategorię wydatków w ramach faktury/innego dokument księgowy o równoważnej wartości dowodowej. Kwota dokumentu netto, na którą została wystawiona faktura/ inny dokument księgowy o równoważnej wartości dowodowej zostanie wygenerowana

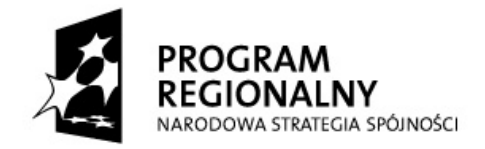

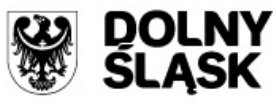

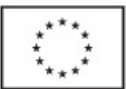

automatycznie poprzez zsumowanie kwot netto przypisanych poszczególnym kategoriom wydatków (zarówno kwalifikowanych, jak i niekwalifikowanych) dla danego dokumentu. Różnica pomiędzy wartościami w kolumnie 6 i 7 wynikać może wyłącznie z podatku VAT.

Ubiegając się o refundację/rozliczenie faktur lub innych dokumentów księgowych o równoważnej wartości dowodowej wystawionych w walucie obcej należy dokonać ich przeliczenia na walutę polską zgodnie z zasadami przyjętymi przez IZ RPO WD (dostępnymi na stronie internetowej [www.rpo.dolnyslask.pl\)](http://www.rpo.dolnyslask.pl/).

- 8) **w kolumnie 8 "Kwota wydatków kwalifikowalnych (w PLN)" -** kwotę wydatków kwalifikowalnych związanych z projektem przypadającą na daną kategorię wydatków w ramach faktury/innego dokument księgowy o równoważnej wartości dowodowej, rozliczanych w danym wniosku o płatność. Kwota wydatków kwalifikowalnych dla całej faktury/innego dokumentu księgowego o równoważnej wartości dowodowej zostanie wygenerowana automatycznie poprzez zsumowanie kwot kwalifikowanych przypisanych poszczególnym kategoriom wydatków (zarówno kwalifikowanych, jak i niekwalifikowanych) dla danego dokumentu.
- 9) **w kolumnie 9 "W tym VAT (w PLN)" -** kwotę podatku VAT, uwzględnioną w kolumnie 8, o ile podatek VAT jest kwalifikowalny. W przypadku, gdy VAT jest niekwalifikowalny dla danego beneficjenta, wówczas w kolumnie 9 należy wpisać 0,00 *(zero)*. Kwota podatku VAT zawierająca się w kwocie wydatków kwalifikowanych dla całej faktury/innego dokumentu księgowego o równoważnej wartości dowodowej zostanie wygenerowana automatycznie poprzez zsumowanie kwot VAT przypisanych poszczególnym kategoriom wydatków (zarówno kwalifikowanych, jak i niekwalifikowanych) dla danego dokumentu.

Edytując dane dla faktury/innego dokumentu księgowego równoważnej wartości dowodowej należy odnieść się do **wszystkich kategorii wydatków wynikających z dokumentu (zarówno kwalifikowanych, jak i niekwalifikowanych).** Równocześnie należy pamiętać, aby w zestawieniu **nie ujmować dokumentów dotyczących w całości wydatków niekwalifikowanych! Należy także zwrócić uwagę na właściwe zaokrąglenie kwot, tak aby nie doszło do przekroczenia kwot brutto/ netto/VAT na które opiewa dokument księgowy.**

W wierszach "1. **suma w PLN" i "2. suma w PLN", w kolumnach 6, 7 i 8** system generuje sumy kwot dokumentów brutto, kwot dokumentów netto oraz kwot wydatków kwalifikowalnych wykazanych odpowiednio w części A i B zestawienia dokumentów, a w **kolumnie 9** całkowitą wartość podatku VAT wykazanego odpowiednio w części A i B zestawienia dokumentów, o ile podatek VAT stanowi koszt kwalifikowalny dla beneficjenta.

Wiersz "3. Suma ogółem w PLN (1+2)" stanowi podsumowanie kwot ujętych w kolumnie 6, 7, 8 i 9, które wykazano w części A i części B zestawienia dokumentów.

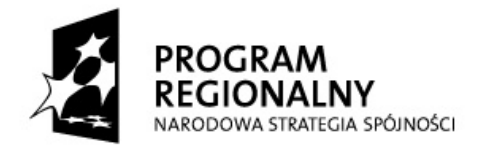

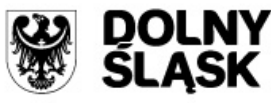

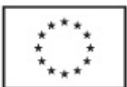

# **W przypadku otrzymania faktury korygującej, beneficjent powinien przedstawić we wniosku o płatność zarówno fakturę korygującą jak i fakturę, której ona dotyczy.**

- **Jeżeli obie faktury są wykazywane w ramach jednego wniosku o płatność, wówczas:**
	- fakturę, która została **skorygowana,** należy wykazać w części A/lub części B (jeżeli została zapłacona w poprzednim okresie rozliczeniowym) zestawienia dokumentów, postępując według zasad przedstawionych powyżej;
	- fakturę **korygującą,** również należy wykazać w części A/lub części B zestawienia dokumentów, przy czym kolumny od 1 do 5 wypełniane są według zasad ogólnych\*, natomiast w kolumnach 6-9 należy ująć kwotę różnicy wynikającej z dokonania zmniejszenia (ze znakiem "-")/zwiększenia kwot.

Wskazane jest, by faktura korygująca była umieszczona w wierszu znajdującym się poniżej wiersza, w którym wykazano fakturę skorygowaną.

- **Jeżeli faktura korygująca dotyczy faktury rozliczonej/zrefundowanej we wcześniejszym wniosku o płatność, to:**
	- w części A (jeżeli faktura korygująca została zapłacona w okresie objętym bieżącym wnioskiem o płatność) lub w części B (jeżeli faktura korygująca została zapłacona w jednym z poprzednich okresów sprawozdawczych) zestawienia dokumentów należy wykazać **tylko fakturę korygującą**, wypełniając kolumny 1-5 według zasad ogólnych\*, a w kolumnach 6-9 ujmując różnice wynikające z dokonania zmniejszenia (ze znakiem "-")/zwiększenia kwot.
	- faktura, która została skorygowana nie jest wykazywana w zestawieniu dokumentów, a stanowi **jedynie** dodatkowy załącznik do wniosku beneficjenta o płatność.

\* W przypadku otrzymania faktury korygującej zmniejszającej kwotę należną wykonawcy nie następuje zapłata za taki dokument. Wówczas w kolumnie 4 jako datę zapłaty należy wskazać datę dokonania zapłaty za fakturę korygowaną (pierwotną).

# **UWAGA:**

- 1. Faktura **pro forma** nie odzwierciedla rzeczywistej operacji gospodarczej. Nie wywołuje tym samym skutków prawnych w zakresie prawa podatkowego i bilansowego. Nie stanowiąc zatem dowodu księgowego ani podatkowego nie jest podstawą ewidencji. W związku z powyższym **faktura pro forma nie może zostać wykazana w zestawieniu dokumentów jako podstawa do refundacji/rozliczenia wydatków.**
- 2. W przypadku pomniejszania wydatków kwalifikowalnych we wnioskach o płatność o nałożoną korektę finansową, w związku z naruszeniem przepisów prawa zamówień publicznych, korektę finansową należy wyliczyć od całkowitej wartości faktury/innego dokumentu księgowego o równoważnej wartości dowodowej *(a w przypadku, gdy tylko część wydatków jest*

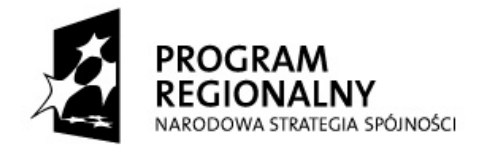

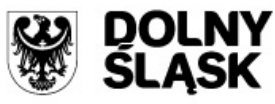

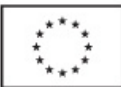

*kwalifikowalna - od całkowitej wartości wydatków kwalifikowalnych objętych dokumentem księgowym)*, według następującej metodologii:

**a) Metodologia wyliczania korekty finansowej (nie dotyczy projektów ze "współczynnikiem wydatków kwalifikowalnych")**

 $K_{w1} = K_{w1} - (K_{w10} * %$  korekty finansowej)

*zasada zaokrąglania: w przypadku pojawienia się cyfry 5 na trzecim miejscu po przecinku -*

*zaokrąglamy matematycznie w górę*

*gdzie:*

*Kwk1 - kwota wydatków kwalifikowalnych po uwzględnieniu korekty finansowej w związku z naruszeniem przepisów PZP (w PLN)*

*Kwk0 - kwota wydatków kwalifikowalnych objętych dokumentem księgowym nie uwzględniająca korekty finansowej (w PLN)*

# **b) Metodologia wyliczania korekty finansowej, w przypadku projektów posiadających współczynnik wydatków kwalifikowalnych**

 $K<sub>wk1</sub>$  = kwota wydatków będąca podstawą do wyliczenia kwoty wydatków kwalifikowalnych \* % współczynnik wydatków kwalifikowalnych

*zasada zaokrąglania: w przypadku pojawienia się cyfry 5 na trzecim miejscu po przecinku -> zaokrąglamy matematycznie w górę*

*gdzie:*

*Kwk1 – kwota wydatków kwalifikowalnych po uwzględnieniu współczynnika wydatków kwalifikowalnych, nie obejmująca korekty finansowej związanej z naruszeniem przepisów PZP (w PLN)*

 $K_{wk2} = K_{wk1} - (K_{wk1} * % \times K_{wk1} * K_{wk2} - K_{wk1} * K_{wk1} * K_{wk1} * K_{wk1} * K_{wk1} * K_{wk1} * K_{wk1} * K_{wk1} * K_{wk1} * K_{wk1} * K_{wk1} * K_{wk1} * K_{wk1} * K_{wk1} * K_{wk1} * K_{wk1} * K_{wk1} * K_{wk1} * K_{wk1} * K_{wk1} * K_{wk1} * K_{wk1} * K_{wk1} * K_{wk1} * K_{wk1} * K_{wk1}$ 

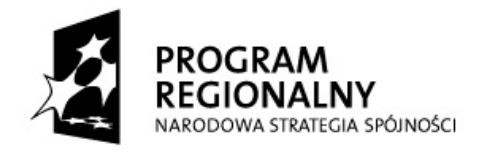

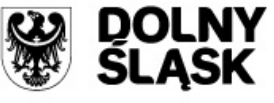

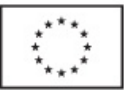

*gdzie:*

*Kwk1 – kwota wydatków kwalifikowalnych po uwzględnieniu współczynnika wydatków kwalifikowalnych, nie obejmująca korekty finansowej związanej z naruszeniem przepisów PZP (w PLN)*

*Kwk2 – kwota wydatków kwalifikowalnych po uwzględnieniu współczynnika wydatków kwalifikowalnych i korekty finansowej w związku z naruszeniem przepisów PZP*

# **Wyliczoną w jeden z powyższych sposobów kwotę wydatków kwalifikowalnych, uwzględniającą nałożoną korektę finansową, należy podzielić na kategorie wydatków w projekcie, których dotyczy rozliczany we wniosku o płatność dokument księgowy.**

3. Zaleca się, aby dokumenty poświadczające poniesione wydatki kwalifikowalne w projekcie były umieszczane za wnioskiem o płatność, w kolejności wykazanej w zestawieniu dokumentów. Za każdą fakturą/innym dokumentem księgowym o równoważnej wartości dowodowej należy umieścić dokumenty z nią powiązane, o których mowa np. w "Poradniku dla Beneficjenta…".

#### **Informacja dla pracownika weryfikującego wniosek o płatność**

- 1. Szare pole pod tabelą w poz. 11 wypełniają pracownicy IZ RPO WD weryfikujący wniosek o płatność pod względem formalnym i merytorycznym - należy potwierdzić liczbę załączonych kopii dokumentów oraz dowodów zapłaty z zestawieniem.
- 2. Pola odpowiadają polom o analogicznej nazwie zamieszczonym w bloku <*zestawienie dokumentów potwierdzających poniesione wydatki objęte wnioskiem>* w module *wnioski o płatność* w systemie KSI SIMIK 07-13.

## 12. **Uzyskany dochód oraz odsetki narosłe od złożenia poprzedniego wniosku o płatność**

W pozycji 12 należy wskazać:

1. **dochód** pomniejszający wydatki kwalifikowane zgodnie z zasadami określonymi przez IZ RPO WD (w tym w "Szczegółowym Opisie Priorytetów Regionalnego Programu Operacyjnego dla Województwa Dolnośląskiego na lata 2007-2013" oraz "Poradniku dla Beneficjenta..."), z uwzględnieniem art. 55 ust. 3 rozporządzenia Rady (WE) nr 1083/2006 z dnia 11 lipca 2006 r. ustanawiającego przepisy ogólne dotyczące Europejskiego Funduszu Rozwoju Regionalnego, Europejskiego Funduszu Społecznego oraz Funduszu Spójności i uchylającego rozporządzenie (WE) nr 1260/1999 (Dz. Urz. WE L 210 z 31.07 2006 z późn. zm.).

Dla celów art. 55 Rozporządzenia Rady Nr 1083/2006 dochód powinien być interpretowany jako dochód generowany przez działalność operacyjną projektu. Zatem "dochody incydentalne" występujące podczas realizacji projektu, nie stanowią dochodu w rozumieniu art. 55 Rozporządzenia Rady Nr 1083/2006, ponieważ nie są wynikiem działalności operacyjnej projektu. Do dochodu incydentalnego, niezależnie od jego istotności, można zaliczyć m.in. kary umowne, zatrzymane wadium, opłaty rezygnacyjne, środki uzyskane z gwarancji finansowych

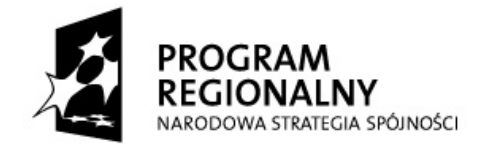

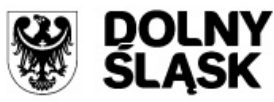

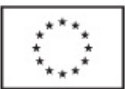

wynikających z umowy zawartej z wykonawcą, kary związane z rozwiązaniem umowy, odsetki od środków otrzymanej zaliczki, dochód z tytułu odsprzedaży np. drewna.

W przypadku, gdy do powstania dochodu incydentalnego przyczyniły się zarówno wydatki, zdaniem beneficjenta, kwalifikowalne jak i niekwalifikowalne należy zadeklarować część dochodu odpowiadającą relacji wydatków kwalifikowalnych do wydatków ogółem, które przyczyniły się do powstania dochodu, a zatem gdy:

- wydatki związane z wygenerowanymi dochodami incydentalnymi stanowią wydatki kwalifikowalne w ramach projektu, dochód incydentalny (rozumiany jako różnica między przychodem a kosztem związanym z uzyskaniem tego przychodu) pomniejsza w całości wydatki kwalifikowalne w ramach projektu, przy czym przez wydatki związane z wygenerowanymi przychodami należy rozumieć tylko dodatkowe rzetelnie udokumentowane i zaakceptowane przez IZ RPO WD wydatki związane z uzyskaniem przychodów, które nie zostały uwzględnione w ramach wydatków projektu;
- wydatki związane z wygenerowanymi dochodami incydentalnymi nie stanowią wydatków kwalifikowalnych w ramach projektu, dochód incydentalny nie pomniejsza wydatków kwalifikowalnych w ramach projektu.
- wydatki związane z wygenerowanymi dochodami stanowią w części wydatki kwalifikowalne a w części wydatki niekwalifikowalne w ramach projektu, dochód incydentalny (rozumiany jako różnica między przychodem a kosztem związanym z uzyskaniem tego przychodu) pomniejsza wydatki kwalifikowalne w ramach projektu w takiej części w jakiej wydatki kwalifikowalne przyczyniły się do powstania dochodu incydentalnego, przy czym przez wydatki związane z wygenerowanymi przychodami należy rozumieć tylko dodatkowe rzetelnie udokumentowane i zaakceptowane przez IZ RPO WD wydatki związane z uzyskaniem przychodów, które nie zostały uwzględnione w ramach wydatków projektu;
- 2. **odsetki** narosłe od środków zaliczki od złożenia poprzedniego wniosku o płatność. Odsetki bankowe narosłe od przekazanej zaliczki (tj. od środków EFRR) pomniejszają kwotę dofinansowania, chyba że beneficjent dokonał ich zwrotu na rachunek bankowy wskazany przez IZ RPO WD. Jeżeli na mocy odrębnych przepisów (jak ma to miejsce w przypadku jednostek samorządu terytorialnego) odsetki od środków zaliczki stanowią dochód beneficjenta, wówczas nie wykazuje się ich we wnioskach o płatność i nie pomniejszają one dofinansowania.

Beneficjent jest zobowiązany wykazywać we wnioskach o płatność wszelki **dochód incydentalny** jaki wiąże się z realizacją projektu, a który nie został uwzględniony na etapie sporządzania umowy o dofinansowanie/aneksu. Zaleca się, by taki dochód był wykazywany na bieżąco we wnioskach o płatność. Jeżeli wartość dochodu incydentalnego w bieżącym wniosku będzie wyższa niż wykazana wartość wydatków kwalifikowalnych, wówczas pracownik IZ RPO WD pomniejszy kwotę wydatków

-------------------------------------------------------------------------------------------------------------------------------------

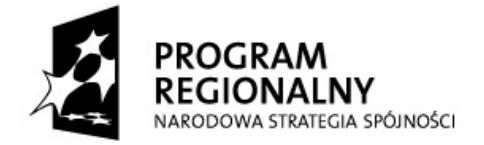

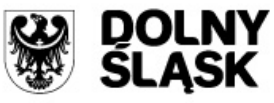

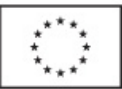

kwalifikowanych w bieżącym wniosku o płatność, a o pozostałą część dochodu incydentalnego pomniejszy następne wnioski o płatność, aż do rozliczenia całej kwoty. Wykazanie dochodu incydentalnego dopiero na etapie wniosku o płatność końcową może spowodować, iż wartość wydatków kwalifikowalnych ujęta we wniosku o płatność końcową nie będzie wystarczająca do pomniejszenia całego dochodu incydentalnego. W takim przypadku zaistnieje konieczność odzyskiwania od Beneficjenta części należnych środków. Istotnym faktem jest zatem monitorowanie przez Beneficjenta kwestii dochodów incydentalnych w projekcie i wykazanie ich na bieżąco we wnioskach o płatność, jednak nie później niż we wniosku o płatność końcową.

Wyjątkiem od powyższej zasady są zapłacone/skompensowane kary *(np. umowne z tytułu nieterminowej realizacji umowy lub inne związane z rozliczanymi na bieżąco wydatkami\*)*, a także odsetki od zaliczki *(z wyłączeniem jst, które na mocy odrębnych przepisów nie wykazują ich we wnioskach o płatność)*, które należy wykazywać i rozliczać na bieżąco. W przypadku ich niewykazania IZ RPO WD będzie dążyć do odzyskania należnych środków.

Kary umowne są specyficzną grupą dochodów incydentalnych. Od dnia stwierdzenia ich należności do dnia zapłaty przez wykonawcę może upłynąć długi okres czasu, nierzadko przekraczający okres realizacji projektu. Kara zapłacona/potrącona przez beneficjenta z kolejnej płatności na rzecz wykonawcy będzie pomniejszać wydatki kwalifikowalne w bieżących wnioskach o płatność. W przypadku, gdy nie jest możliwe szybkie wyegzekwowanie należnej kary umownej od wykonawcy lub nie jest znana ostateczna jej wartość (np. ze względu na postępowanie sądowe) beneficjent ma możliwość wykazania należnych mu kar umownych dopiero we wniosku o płatność końcową, a nie w bieżących wnioskach, jak ma to miejsce w przypadku kar zapłaconych/skompensowanych. Tym samym beneficjent zyskuje dodatkowy czas na rozstrzygnięcie sprawy kary umownej (np. uzyskanie wyroku sądowego). Jeżeli na etapie wniosku o płatność końcową kara umowna nadal nie została przez beneficjenta odzyskana, bądź nadal nie jest znana jej ostateczna wysokość, beneficjent zobligowany jest w tej pozycji wpisać maksymalną kwotę kary umownej, jaka wynika z postanowień umownych z wykonawcą. IZ RPO WD przed dokonaniem wypłaty środków pomniejszy wydatki kwalifikowalne ujęte we wniosku o płatność końcową o należną karę umowną lub nie wypłaci w ogóle środków (jeśli kwota kary będzie wyższa od kwoty wydatków kwalifikowanych wykazanych we wniosku o płatność końcową).

Beneficjent jest zobowiązany do niezwłocznego poinformowania IZ RPO WD o rozstrzygnięciu postępowania sądowego oraz do ostatecznego rozliczenia kary umownej faktycznie zapłaconej.

W sytuacji, gdy beneficjent będzie miał obniżoną wartość kary (np. z powodu miarkowania kary, ugody sądowej) wydatki kwalifikowalne będą pomniejszane do wysokości rzeczywistej kary umownej. IZ RPO WD weźmie również pod uwagę przedstawione przez beneficjenta rzetelne dowody poniesienia i/lub dodatkowych kosztów powstałych w związku z nieprawidłową/ nieterminową realizacją projektu przez wykonawcę. W takich sytuacjach , jak zaleca MRR, kwota wydatków kwalifikowalnych stanowiąca podstawę do wyliczenia dofinansowania będzie pomniejszona o kwotę wynikającą z różnicy kary umownej i wysokości poniesionych dodatkowych

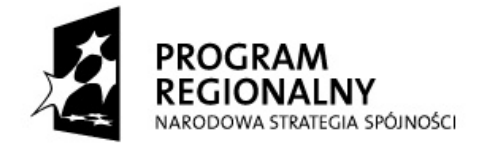

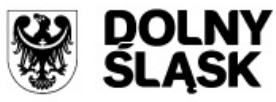

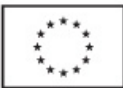

kosztów. W sytuacji, gdy beneficjent nie będzie w stanie odzyskać kary umownej np. z powodu postawienia wykonawcy w stan upadłości, wydatki kwalifikowalne nie będą pomniejszane (brak rzeczywistego dochodu incydentalnego), przy czym w tym wypadku należy przedstawić IZ RPO WD stosowny dokument (np. prawomocny wyrok sądowy).

Status kary będzie monitorowany przez IZ RPO WD od momentu stwierdzenia jej należności przez cały okres realizacji projektu, a jeżeli zajdzie taka konieczność, również w okresie jego trwałości.

W związku z przyjętym rozwiązaniem, tj. możliwością wstrzymania rozliczenia należnej kary umownej aż do wniosku o płatność końcową, IZ RPO WD obliguje beneficjenta do tego, aby kwota wydatków kwalifikowanych wykazanych we wniosku o płatność końcową była równa co najmniej wartości kary umownej [IZ RPO WD będzie monitorować harmonogramy płatności (płatność końcowa nie będzie mogła w całości stanowić rozliczenia otrzymanej zaliczki)], a wnioskowana kwota stanowiła nie mniej niż 5% dofinansowania projektu.

\* w przypadku pomniejszenia w poz. 11 wniosku o płatność wydatków kwalifikowalnych o wartość kar umownych - w poz. 12 nie wykazuje się ponownie tej kwoty.

W przypadku niewystąpienia dochodów incydentalnych należy w polu *suma ogółem w PLN* wpisać 0,00 *(zero)*.

#### **Informacja dla pracownika weryfikującego wniosek o płatność**

Wartość wykazana w wierszu *Suma ogółem w PLN* powinna odpowiadać polu <Dochód odliczony od wniosku o płatność> w module *wnioski o płatność* w systemie KSI SIMIK 07-13. W przypadku uznania przez IZ RPO WD za niekwalifikowalne części wydatków deklarowanych przez beneficjenta jako kwalifikowalne wartość wykazana w polu <Dochód odliczony od wniosku o płatność> w module wnioski o płatność w systemie KSI SIMIK 07-13 powinna być mniejsza od wartości wykazanej w omawianym polu. W takim przypadku w polu <Dochód odliczony od wniosku o płatność> w module wnioski o płatność w systemie KSI SIMIK 07-13 należy wykazać część dochodu zadeklarowanego przez beneficjenta odpowiadającą relacji wydatków uznanych przez IZ RPO WD za kwalifikowalne (tj. wykazanych w polu <Wydatki uznane za kwalifikowalne (po autoryzacji)>) do wydatków kwalifikowalnych wykazanych przez beneficjanta (pole <Kwota wydatków kwalifikowalnych objętych wnioskiem>).

## 13. **Źródła, z których zostały sfinansowane wydatki** *[pole szare, niewypełniane przez beneficjenta]*

W kolumnie *kwota wydatków ogółem* należy wskazać źródła sfinansowania wydatków wykazanych w poz. 8a.

W kolumnie *kwota wydatków kwalifikowalnych* należy wykazać źródła sfinansowania wydatków wykazanych w poz. 9a.

Dane prezentowane w poz. 13 powinny obrazować sytuację, jaka będzie miała miejsce po dokonaniu refundacji wydatków poniesionych przez beneficjenta, rozliczeniu płatności zaliczkowej, rozliczeniu wydatków poniesionych przez państwową jednostkę budżetową.

Jako środki wspólnotowe należy wykazać część wydatków kwalifikowalnych, która zgodnie z zapisami umowy/Zobowiązania/Porozumienia/decyzji o dofinansowanie projektu oraz zapisami

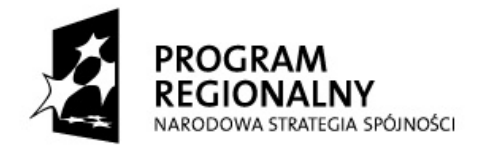

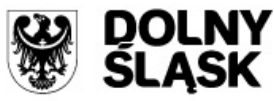

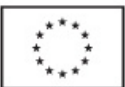

"Szczegółowego Opisu Priorytetów Regionalnego Programu Operacyjnego dla Województwa Dolnośląskiego na lata 2007-2013" podlegać będzie docelowo zadeklarowaniu do KE jako środki UE (patrz poz. 10b).

W wierszu *budżet państwa* należy wykazać część dotacji celowej przeznaczonej na współfinansowanie w ramach przyznanego beneficjentowi dofinansowania oraz środki budżetu państwa stanowiące wkład własny beneficjenta (w tym państwowych jednostek budżetowych).

Do środków wykazywanych jako wkład jednostek samorządu terytorialnego należy zaliczyć w szczególności wydatki:

- gmin, powiatów i województwa oraz działających w ich imieniu jednostek organizacyjnych;
- związków, porozumień i stowarzyszeń jednostek samorządu terytorialnego;
- $-$  podmiotów wykonujących usługi publiczne na zlecenia jednostek samorządu terytorialnego, w których większość udziałów lub akcji posiada samorząd danego szczebla;
- podmiotów wybranych w drodze ustawy Prawo zamówień publicznych wykonujących usługi publiczne na podstawie obowiązującej umowy zawartej z jednostką samorządu terytorialnego.

W pozycji *inne krajowe* **ś***rodki publiczne* należy podać m.in. środki funduszy celowych oraz środki pokrewne środkom publicznym służące realizacji dobra publicznego.

W pozycji *Prywatne* należy podać kwotę wydatków sfinansowanych ze źródeł prywatnych.

W przypadku projektów objętych zasadami pomocy publicznej w kolumnie 3 należy podać część wkładu własnego, odpowiadającego co najmniej 25 % wydatków kwalifikowalnych, pochodzącego ze środków własnych lub zewnętrznych źródeł finansowania w formie pozbawionej wsparcia ze środków publicznych.

Dane dotyczące wydatków sfinansowanych z pożyczek Europejskiego Banku Inwestycyjnego (EBI) (wiersz 8) powinny być uwzględnione w wierszach 3-6.

#### **Informacja dla pracownika weryfikującego wniosek o płatność**

- 1. Pozycja niewypełniana w przypadku, gdy beneficjent nie wnioskuje o rozliczenie/refundację części poniesionych wydatków oraz w przypadku, gdy ze względu na stwierdzone błędy/uchybienia wniosek o płatność nie może zostać zatwierdzony przez IZ RPO WD.
- 2. Pola odpowiadają polom o analogicznej nazwie zamieszczonym w bloku <*źródła, z których zostały sfinansowane wydatki>* w module *wnioski o płatność* w systemie KSI SIMIK 07-13.

## 14. **Postęp rzeczowo-finansowy realizacji projektu**

Należy przedstawić postęp rzeczowo-finansowy realizacji projektu poprzez wykazanie wydatków poniesionych od początku realizacji projektu w ramach poszczególnych kategorii wydatków.

**kolumna 1 "Zadania/etapy założone w umowie/Zobowiązaniu/decyzji o dofinansowanie"** – **pozycja generowana automatycznie na podstawie zapisów umowy/Zobowiązania/ Porozumienia/decyzji o dofinansowanie projektu lub aktualnych zmian do tych dokumentów**,

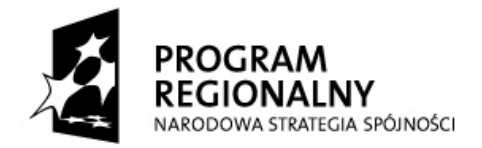

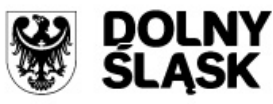

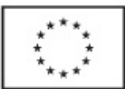

dotyczy **kategorii wydatków** wykazanych w aktualnym harmonogramie rzeczowo-finansowym projektu.

- **kolumna 2 "Stan realizacji w ujęciu rzeczowym"** dotyczy stanu realizacji w ujęciu rzeczowym poszczególnych kategorii wydatków projektu. Aby wskazać właściwy stan realizacji dla danej kategorii wydatku, należy wybrać z listy rozwijanej zwrot odpowiadający stanowi realizacji danej kategorii wydatku projektu.
- **kolumny 3 i 4 "Wydatki przypisane zadaniom/etapom – ogółem i kwalifikowalne", pozycje generowane automatycznie na podstawie zapisów umowy/Zobowiązania/Porozumienia/ decyzji o dofinansowanie projektu lub aktualnych zmian do tych dokumentów ,** przedstawiają odpowiednio dane o wydatkach ogółem i wydatkach kwalifikowalnych, jakie powinny być poniesione w ramach poszczególnych kategorii wydatków;
- w **kolumnach 5 i 6 "Wydatki od początku realizacji projektu – ogółem i kwalifikowane"**  należy wskazać wydatki ogółem oraz wydatki kwalifikowalne poniesione od początku realizacji projektu<sup>3</sup>;

Kwota w kolumnie 5 stanowi wydatki ogółem poniesione od początku realizacji projektu.

W polu "Wydatki niekwalifikowane - bieżący wniosek" należy wskazać kwotę wydatków niekwalifikowanych poniesionych w danej kategorii wydatków w okresie objętym wnioskiem, która nie została ujęta w poz. 11 Zestawienie dokumentów.

Kwota w kolumnie 6 stanowi wydatki kwalifikowane poniesione od początku realizacji projektu.

Użycie przycisku "Wylicz wydatki od początku realizacji projektu" spowoduje wskazanie sugerowanych kwot stanowiących sumę kwot przypisanych danych kategoriom wydatków w poz. 11 "Zestawienie dokumentów" w edytowanym (bieżącym) wniosku o płatność oraz kwot przypisanych kategoriom wydatków w poz. 14 "Postęp realizacji" w poprzednim wniosku o płatność w ramach projektu. Sugerowane kwoty powinny wskazać prawidłowe wartości po wypełnieniu poz. 11 oraz pola "Wydatki niekwalifikowane - bieżący wniosek" (pod warunkiem wprowadzenia do generatora przynajmniej jednego wniosku o płatność w projekcie poprzedzającego wniosek).

**kolumna 7 "% realizacji wydatkowania kosztów kwalifikowanych", pozycja generowana automatycznie,** przedstawia procentową relację wartości z kolumny 6 do wartości z kolumny 4. **Jeżeli kategoria wydatku opiewa w całości na wydatki niekwalifikowalne, w kolumnie tej widnieje zapis** "nie dotyczy".

W odpowiednich wierszach należy wskazać wydatki (również w ujęciu procentowym) poniesione w związku z mechanizmem cross-financing, a także na zakup gruntów oraz mieszkalnictwo, o których mowa w załączniku III do Rozporządzenia Komisji (WE) nr 1828/2006 z dnia 8 grudnia 2006 r. ustanawiającego szczegółowe zasady wykonania rozporządzenia Rady (WE) nr 1083/2006

 $\overline{\phantom{a}}$ 

<sup>&</sup>lt;sup>3</sup> Kolumny 5 i 6 powinny być wypełnione także wówczas, gdy pozycje 8-13 wniosku są niewypełnione.

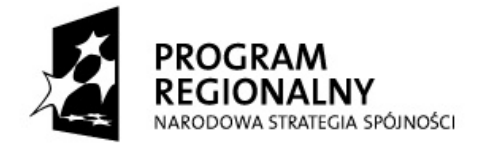

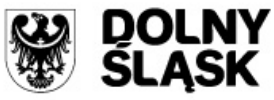

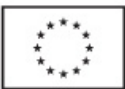

ustanawiającego przepisy ogólne dotyczące Europejskiego Funduszu Rozwoju Regionalnego, Europejskiego Funduszu Społecznego oraz Funduszu Spójności oraz rozporządzenia (WE) nr 1080/2006 Parlamentu Europejskiego i Rady w sprawie Europejskiego Funduszu Rozwoju Regionalnego.

**Beneficjenci Regionalnego Programu Operacyjnego dla Województwa Dolnośląskiego na lata 2007-2013 nie przekazują informacji o wydatkach związanych z kosztami pośrednimi/ogólnymi rozliczanymi** ryczałtowo, o których jest mowa w załączniku III do Rozporządzenia Komisji (WE) nr 1828/2006, a także w art. 11 Rozporządzenia nr 1081/2006 Parlamentu Europejskiego i Rady z dnia 5 lipca 2006 r. w sprawie Europejskiego Funduszu Społecznego i uchylającego rozporządzenie (WE)nr 1784/1999 (Dz. Urz. UE L 210 z 31.07.2006 r.).

**UWAGA** – jeżeli ze względu na specyfikę realizowanego projektu trudno jest wyodrębnić w nim zadania/etapy, beneficjent wypełnia w tabeli jeden wiersz zawierający dane/komentarz odnoszące się do całego projektu.

#### **Informacja dla pracownika weryfikującego wniosek o płatność**

Pole na przecięciu wiersza *W tym wydatki poniesione na zakup gruntów* i kolumny 6 *(kwalifikowalne)* powinno odpowiadać polu <Wydatki poniesione na zakup gruntów narastająco> w systemie KSI SIMIK 07-13. W przypadku uznania przez IZ RPO WD za niekwalifikowalne części wydatków deklarowanych przez beneficjenta jako kwalifikowalne wartość w polu <Wydatki poniesione na zakup gruntów narastająco> w systemie KSI SIMIK 07-13 może być mniejsza od wartości wykazanej w omawianym polu.

Pole na przecięciu wiersza *Wydatki poniesione na mieszkalnictwo* i kolumny 6 *(kwalifikowalne)* powinno odpowiadać polu <Wydatki poniesione na mieszkalnictwo narastająco> w systemie KSI SIMIK 07-13. W przypadku uznania przez IZ RPO WD za niekwalifikowalne części wydatków deklarowanych przez beneficjenta jako kwalifikowalne wartość w polu <Wydatki poniesione na mieszkalnictwo narastająco> w systemie KSI SIMIK 07-13 może być mniejsza od wartości wykazanej w omawianym polu.

Pole na przecięciu wiersza *Wydatki związane z kosztami pośrednimi/ ogólnymi rozliczanymi ryczałtowo* i kolumny 6 *(kwalifikowalne)* powinno odpowiadać polu <Wydatki rozliczane ryczałtowo narastająco > w systemie KSI SIMIK 07-13. W przypadku uznania przez IZ RPO WD za niekwalifikowalne części wydatków deklarowanych przez beneficjenta jako kwalifikowalne wartość w polu <Wydatki rozliczane ryczałtowo narastająco > w systemie KSI SIMIK 07-13 może być mniejsza od wartości wykazanej w omawianym polu.

Pole na przecięciu wiersza *W tym cross-financing* i kolumny 6 (kwalifikowalne) powinno odpowiadać polu <Wydatki objęte crossfinancingiem narastająco> w systemie KSI SIMIK 07-13. W przypadku uznania przez IZ RPO WD za niekwalifikowalne części wydatków deklarowanych przez beneficjenta jako kwalifikowalne wartość w polu <Wydatki objęte cross-financingiem narastająco> w systemie KSI SIMIK 07-13 może być mniejsza od wartości wykazanej w omawianym polu.

## 15. **PLANOWANY PRZEBIEG RZECZOWY REALIZACJI PROJEKTU DO CZASU ZŁOŻENIA KOLEJNEGO WNIOSKU**

Należy opisać w kilku zdaniach zadania/etapy, jakie beneficjent planuje podjąć w ramach poszczególnych kategorii wydatków *(wykazanych w kolumnie 1 poz.14)* do czasu złożenia kolejnego wniosku o płatność. W przypadku, gdy beneficjent nie planuje przeprowadzenia czynności w ramach wszystkich kategorii wydatków przypisanych do projektu, należy zawrzeć opis dotyczący jedynie tych kategorii wydatków, w ramach których zamierza podjąć zadania/etapy/działania. Jeżeli beneficjent

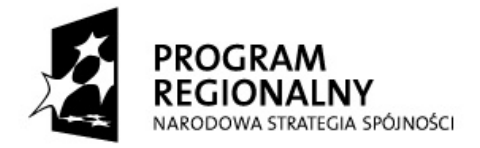

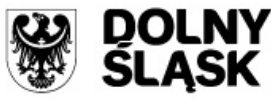

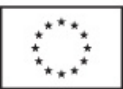

nie planuje podjęcia żadnych czynności do czasu złożenia kolejnego wniosku o płatność, należy zawrzeć taką informację wraz z podaniem przyczyny.

# 16. **WSKAŹNIKI REALIZACJI PROJEKTU**

W tabelach 16a i 16b wpisywane są wszystkie wskaźniki, zawarte we wniosku o dofinansowanie i umowie/Zobowiązaniu/Porozumieniu/decyzji o dofinansowanie projektu. Tabele dotyczące **wskaźników produktu** (16a) i wskaźników rezultatu (16b) wypełnia się w każdym wniosku o płatność (z wyłączeniem wniosku o płatność zaliczkową, który jest pierwszym wnioskiem o płatność w ramach projektu. W takim przypadku poz. 16 nie wypełnia się) .

- 16.a **Wskaźniki produktu-** określają bezpośrednie materialne efekty (np. wybudowane budynki i budowle, zrealizowane usługi, zakupiony sprzęt), jakie powstały w wyniku wydatkowania pieniędzy publicznych w okresie realizacji projektu. W przypadku pierwszego wniosku o płatność w ramach projektu wartość w kolumnie 5 równa się wartości w kolumnie 6.
	- **Nazwa wskaźnika, pozycja generowana automatycznie na podstawie zapisów umowy/Zobowiązania/Porozumienia/decyzji o dofinansowanie projektu lub aktualnych zmian do tych dokumentów** - należy wykazać wszystkie wskaźniki produktu przypisane do projektu, w ramach którego składany jest wniosek o płatność;
	- **Jednostka miary wskaźnika, pozycja generowana automatycznie na podstawie zapisów umowy/Zobowiązania/Porozumienia/decyzji o dofinansowanie projektu lub aktualnych zmian do tych dokumentów** - dotyczy jednostki miary, w której mierzy się dany wskaźnik;
	- **Wartość bazowa wskaźnika, pozycja generowana automatycznie na podstawie zapisów umowy/Zobowiązania/Porozumienia/decyzji o dofinansowanie projektu lub aktualnych zmian do tych dokumentów** - wartość przed rozpoczęciem realizacji projektu. Wartość ta **jest najczęściej jest równa zeru ("0,00")**;
	- **Wartość docelowa wskaźnika, pozycja generowana automatycznie na podstawie zapisów umowy/Zobowiązania/Porozumienia/decyzji o dofinansowanie projektu lub aktualnych zmian do tych dokumentów** - wartość, jaką beneficjent zamierza osiągnąć w wyniku realizacji (wdrożenia) projektu.
	- **Wartość wskaźnika osiągnięta od złożenia poprzedniego wniosku o płatność przez beneficjenta** - określa rzeczywiście osiągnięte materialne efekty w okresie sprawozdawczym;
	- **Wartość wskaźnika osiągnięta od początku realizacji projektu -** określa rzeczywiście osiągnięte materialne efekty od początku realizacji projektu;

Użycie przycisku "Wylicz wartość sugerowaną" spowoduje, iż w polu nazwy zostanie podana dla danego wskaźnika sugerowana wartość, równa sumie wartości wskazanej w polu "Wartość wskaźnika osiągnięta od złożenia poprzedniego wniosku o płatność przez beneficjenta" w edytowanym (bieżącym) wniosku o płatność oraz wartości wskazanej w polu

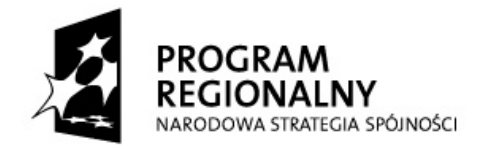

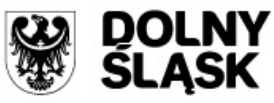

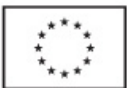

"Wartość wskaźnika osiągnięta od początku realizacji projektu" we wniosku poprzedzającym edytowany (bieżący) wniosek o płatność.

- **Stopień realizacji wskaźnika, pozycja generowana automatycznie** obliczany jest na podstawie formuły zawartej w kolumnie 7 tabeli 16a.
- 16.b **Wskaźniki rezultatu** opisują zmiany w sytuacji beneficjenta, jego otoczeniu bądź ostatecznych odbiorców, jakie nastąpiły w wyniku zakończenia realizacji projektu bądź jego etapu/części. Beneficjent wykazuje wskaźniki rezultatu obligatoryjnie w każdym wniosku o płatność (w tym wniosku o płatność składanym w ramach projektu realizowanego przez beneficjenta będącego państwową jednostką budżetową).
	- **Nazwa wskaźnika, pozycja generowana automatycznie na podstawie zapisów umowy/Zobowiązania/Porozumienia/decyzji o dofinansowanie projektu lub aktualnych zmian do tych dokumentów** - należy wykazać wszystkie wskaźniki rezultatu przypisane do projektu, w ramach którego składany jest wniosek o płatność;

*Uwaga!: Beneficjent jest zobligowany wykazać wskaźnik rezultatu dotyczący utworzonych miejsc pracy nawet jeżeli jego zakładana wartość docelowa wynosi "0,00" (obowiązkowy monitoring).*

- **Jednostka miary wskaźnika, pozycja generowana automatycznie na podstawie zapisów umowy/Zobowiązania/Porozumienia/decyzji o dofinansowanie projektu lub aktualnych zmian do tych dokumentów** - dotyczy jednostki miary, w której mierzy się dany wskaźnik;
- **Wartość bazowa wskaźnika, pozycja generowana automatycznie na podstawie zapisów umowy/Zobowiązania/Porozumienia/decyzji o dofinansowanie projektu lub aktualnych zmian do tych dokumentów** - wartość przed rozpoczęciem realizacji projektu;
- **Wartość docelowa wskaźnika, pozycja generowana automatycznie na podstawie zapisów umowy/Zobowiązania/Porozumienia/decyzji o dofinansowanie projektu lub aktualnych zmian do tych dokumentów** - wartość, jaką beneficjent zamierza osiągnąć w wyniku realizacji (wdrożenia) projektu;
- **Osiągnięta wartość wskaźnika** określa rzeczywiście osiągnięte efekty w wyniku zakończenia realizacji projektu bądź jego etapu/części. Beneficjent we wniosku o płatność w kolumnie 5 wpisuje wartość, jaka została osiągnięta w okresie sprawozdawczym (a dla wniosku o płatność końcową w momencie zakończenia realizacji projektu);
- **Kwartał osiągnięcia wartości wskaźnika, pole wypełniane jedynie we wniosku**   $$ **o płatność końcową** - należy podać kwartał i rok osiągnięcia docelowej wartości wskaźnika rezultatu.
- **Stopień realizacji wskaźnika, pozycja generowana automatycznie** obliczany jest na podstawie formuły zawartej w kolumnie 6 tabeli 16b;

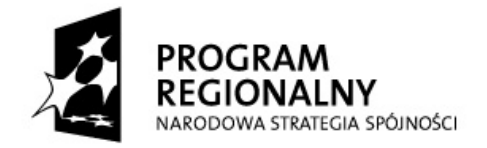

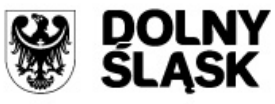

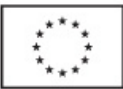

W przypadku określenia jednostki miary wskaźnika rezultatu jako %, należy podać jednocześnie wartość zmiany wyrażoną w liczbach bezwzględnych, w celu umożliwienia oceny stopnia osiągnięcia zakładanych wskaźników (w przypadku wartości bezwzględnych wypełnia się wówczas kolumnę 6).

**Informacja dla pracownika weryfikującego wniosek o płatność:**

Pozycja 16 koresponduje z blokiem <*postęp rzeczowy>* w module *wnioski o płatność* w systemie KSI SIMIK 07-13.

# 17. **INFORMACJA NA TEMAT PROBLEMÓW NAPOTKANYCH W TRAKCIE REALIZACJI PROJEKTU, ZADAŃ PLANOWANYCH, A NIEZREALIZOWANYCH W OKRESIE OBJĘTYM WNIOSKIEM, ORAZ PRZYCZYN EWENTUALNEGO NIEOSIĄGNIĘCIA ZAKŁADANEGO W PROJEKCIE POZIOMU WSKAŹNIKÓW –** *wskaźniki*

W przypadku napotkania problemów z osiągnięciem zakładanych poziomów wskaźników w okresie objętym wnioskiem, należy w pozycji "Czy w okresie objętym bieżącym wnioskiem o płatność, beneficjent napotkał problemy z osiągnięciem zakładanych poziomów wskaźników?" zawrzeć taką informację (poprzez wybór z listy rozwijanej opcji "TAK") oraz podać przyczyny nieosiągnięcia zakładanego poziomu wskaźnika.

W przypadku, gdy beneficjent – ze względu na specyfikę wskaźnika rezultatu – nie jest w stanie go wykazać we wniosku o płatność końcową (w tym wniosku o płatność składanego w ramach projektu realizowanego przez beneficjenta będącego państwową jednostką budżetową) powinien wskazać ten fakt w powyższym komentarzu, z podaniem okresu czasu, w jakim ten wskaźnik będzie osiągnięty.

W przypadku **wniosku o płatność końcową** (w tym wniosku o płatność składanego w ramach projektu realizowanego przez państwową jednostką budżetową) należy umieścić **dodatkowo komentarz** odnośnie zrealizowanych wskaźników, wraz z podaniem przyczyn ewentualnego nieosiągnięcia założonego w projekcie poziomu wskaźników. Beneficjent powinien udzielić odpowiedzi na pytanie: "Czy wszystkie wskaźniki realizacji projektu zostały zrealizowane?". W przypadku nieosiągnięcia docelowych wartości wszystkich wskaźników realizacji projektu, należy wybrać odpowiedź "NIE", a w polu poniżej należy podać przyczyny nieosiągnięcia wskaźników, a także wskazać zakładany termin osiągnięcia docelowej wartości wskaźnika. W przypadku osiągnięcia docelowych wartości wszystkich wskaźników realizacji projektu, należy wybrać odpowiedź "TAK".

# **INFORMACJA NA TEMAT PROBLEMÓW NAPOTKANYCH W TRAKCIE REALIZACJI PROJEKTU, ZADAŃ PLANOWANYCH, A NIEZREALIZOWANYCH W OKRESIE OBJĘTYM WNIOSKIEM, ORAZ PRZYCZYN EWENTUALNEGO NIEOSIĄGNIĘCIA ZAKŁADANEGO W PROJEKCIE POZIOMU WSKAŹNIKÓW**  *bieżące problemy*

W przypadku napotkania problemów w trakcie realizacji projektu, należy w tej pozycji zawrzeć taką informację (poprzez wybór z listy rozwijanej opcji "TAK") oraz przedstawić w kilku zdaniach

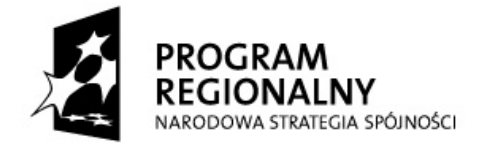

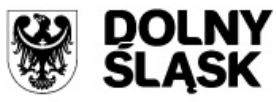

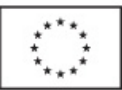

informację o ewentualnych problemach napotkanych w trakcie realizacji projektu w okresie objętym wnioskiem o płatność (np. problemy w zakresie stosowania ustawy Prawo zamówień publicznych), zadaniach planowanych do realizacji a niezrealizowanych w tymże okresie (należy odnieść się do pkt. 15 poprzedniego wniosku o płatność), wraz z podaniem powodów odstąpienia przez beneficjenta od realizacji określonych zadań bądź wskazaniem przyczyn zewnętrznych, uniemożliwiających realizację konkretnych zadań.

W przypadku braku problemów w trakcie realizacji projektu należy w tej pozycji zawrzeć taką informację (poprzez wybór z listy rozwijanej opcji "NIE").

# **INFORMACJA NA TEMAT PROBLEMÓW NAPOTKANYCH W TRAKCIE REALIZACJI PROJEKTU, ZADAŃ PLANOWANYCH, A NIEZREALIZOWANYCH W OKRESIE OBJĘTYM WNIOSKIEM, ORAZ PRZYCZYN EWENTUALNEGO NIEOSIĄGNIĘCIA ZAKŁADANEGO W PROJEKCIE POZIOMU WSKAŹNIKÓW**  *potencjalne problemy*

W przypadku zidentyfikowania potencjalnych problemów i utrudnień (które mogą się pojawić w bliższej i dalszej perspektywie czasowej, w związku z realizacją projektu i które to mogą znacząco wpłynąć na jego realizację) należy w tej pozycji zawrzeć taką informację (poprzez wybór z listy rozwijanej opcji "TAK") oraz w polu tekstowym wymienić je oraz krótko opisać środki zaradcze jakie beneficjent zamierza powziąć, w celu ich eliminacji.

W przypadku braku zidentyfikowania potencjalnych problemów i utrudnień w trakcie realizacji projektu należy w tej pozycji zawrzeć taką informację (poprzez wybór z listy rozwijanej opcji "NIE").

# 18. **HARMONOGRAM WYDATKÓW NA KOLEJNE KWARTAŁY**

Należy przedstawić informację (w PLN) o całkowitych wydatkach kwalifikowalnych, jakie beneficjent planuje wykazać we wnioskach o płatność składanych **w kolejnych czterech kwartałach**. Dane powinny być spójne z aktualnym harmonogramem płatności, który został złożony w IZ RPO WD.

## **UWAGA**

- 1. Dane przedstawione w poz. 18 powinny umożliwić sporządzenie prognoz dla całego Programu dla **czterech kolejnych kwartałów**, stąd konieczne jest, aby informacje przedstawione przez beneficjenta obejmowały **pełne kwartały kalendarzowe**. Np. w sytuacji, gdy beneficjent składa wniosek obejmujący wydatki poniesione wyłącznie w styczniu danego roku, przez beneficjenta powinny zostać wypełnione wiersze od **"II kwartał"** danego roku do **"I kwartał"** kolejnego roku włącznie. Pozostałe pola powinny zostać niewypełnione.
- 2. Suma kwot wydatków kwalifikowalnych wykazanych w poz. 18 oraz kwoty wydatków kwalifikowalnych wykazanych w poz. 14 "Wydatki od początku realizacji projektu – kwalifikowalne" nie może przekroczyć całkowitej kwoty wydatków kwalifikowalnych w projekcie.

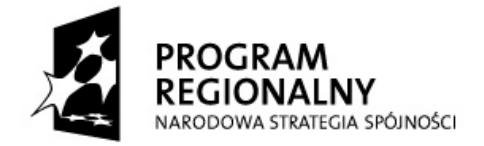

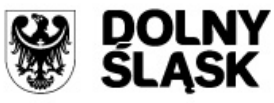

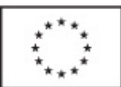

3. W przypadku wniosku o płatność końcową (w tym wniosku o płatność składanego w ramach projektu realizowanego przez beneficjenta będącego państwową jednostką budżetową)- **pozycji nie wypełnia się**.

#### **Informacja dla pracownika weryfikującego wniosek o płatność**

Pozycja 18 koresponduje z blokiem <*harmonogram płatności na cztery kolejne kwartały>* w module *wnioski o płatność* w systemie KSI SIMIK 07-13.

#### 19. **INFORMACJA O ZGODNOŚCI REALIZACJI PROJEKTU Z ZASADAMI POLITYK WSPÓLNOTOWYCH**

Poprzez wybór z listy rozwijanej opcji: "TAK", "NIE" lub "Projekt ma neutralny wpływ" należy wskazać, czy realizowany projekt jest zgodny z zasadami polityk horyzontalnych Wspólnoty, do przestrzegania których beneficjent zobowiązał się w umowie/Zobowiązaniu/Porozumieniu/ decyzji o dofinansowanie projektu.

Pole *"Projekt ma neutralny wpływ"* należy zaznaczyć wyłącznie w przypadku, gdy projekt nie wpływa pozytywnie lub negatywnie na daną politykę horyzontalną Wspólnoty.

W przypadku **niewystąpienia** uchybień/nieprawidłowości w omawianym zakresie, wskazane odpowiedzi powinny być identyczne z informacjami, które beneficjent podał we wniosku o dofinansowanie projektu.

#### **UWAGA:**

Jeżeli, w okresie objętym wnioskiem o płatność, **nie była przestrzegana** którakolwiek z horyzontalnych polityk Wspólnoty (tj. wskazano co najmniej raz odpowiedź "NIE") oznacza to, że **cały projekt nie jest realizowany zgodnie z zasadami polityk horyzontalnych Wspólnoty.** W takim przypadku należy opisać w kilku zdaniach, na czym polegały nieprawidłowości oraz wskazać podjęte działania naprawcze. Jeżeli działania naprawcze nie były możliwe do podjęcia, należy wyjaśnić przyczynę ich zaniechania.

Opis powinien uwzględniać wyniki kontroli/audytów wskazujących na naruszenie zasad polityk wspólnotowych, jeżeli projekt podlegał kontroli/audytowi.

#### 20. **OŚWIADCZENIE BENEFICJENTA**

20.1 Należy podać (poprzez wybór z listy rozwijanej opcji "została" lub "nie została" zawarta umowa z wykonawcą) informację czy w okresie objętym wnioskiem o płatność (tj. wskazanym w poz.1) beneficjent zawarł umowę *(-y)* z wykonawcą *(-ami)* na realizację robót budowlanych/ dostaw/usług bądź też złożył zlecenie/zamówienie

W przypadku, gdy pierwszym wnioskiem o płatność w ramach projektu jest wniosek o zaliczkę (w którym nie wypełnia się poz. 1) należy wskazać umowy/zamówienia/zlecenia zawarte w okresie poprzedzającym złożenie wniosku o płatność.

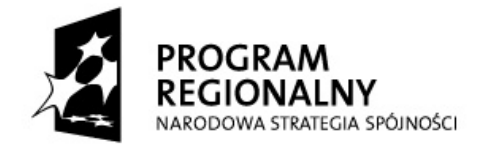

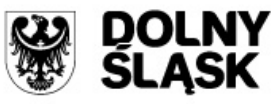

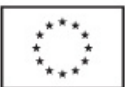

W przypadku podpisania umowy/złożenia zamówienia bądź zlecenia należy podać numer i datę dokumentu oraz jego przedmiot . Jeżeli we wskazanym okresie nie zawarto żadnego z powyższych dokumentów , należy podać przyczynę - np. w danym okresie realizacji projektu nie zakładano wyłonienia wykonawcy.

- 20.2 Beneficjent oświadcza, że wydatki wykazane we wniosku o płatność nie zostały sfinansowane w ramach innych Działań Regionalnego Programu Operacyjnego dla Województwa Dolnośląskiego na lata 2007-2013, innych programów operacyjnych współfinansowanych ze środków pomocowych Unii Europejskiej, Funduszu Spójności i/lub krajowych środków publicznych.
- 20.3 Należy oświadczyć, że informacje zawarte we wniosku o płatność są zgodne z prawdą, a wykazane wydatki zostały zapłacone.

**W przypadku, gdy wniosek o płatność nie zawiera wydatków - należy wybrać z listy rozwijanej opcję "(bez deklaracji)".** Taka sytuacja ma miejsce w przypadku składania wniosku o płatność pełniącego wyłącznie funkcję sprawozdawczą lub wnioskowania o zaliczkę (jeżeli beneficjent nie wnioskuje jednocześnie o refundację/rozliczenie części poniesionych wydatków kwalifikowalnych).

20.4 Należy wskazać miejsce przechowywania dokumentacji związanej z projektem, podając adres i charakter miejsca (np. siedziba jednostki samorządu terytorialnego, siedziba firmy, miejsce stałego zameldowania itp.).

## 21. **ZAŁĄCZNIKI**

**Wykaz obligatoryjnych załączników do wniosku beneficjenta o płatność (m.in. potwierdzone za zgodność z oryginałem kopie faktur/innych dokumentów księgowych o równoważnej wartości**  dowodowej wraz z dowodami zapłaty) przedstawiono w "Poradniku dla Beneficjenta ...". **Dokument dostępny jest na stronie [www.rpo.dolnyslask.pl](http://www.rpo.dolnyslask.pl/)** .

**W przypadku składania korekty wniosku beneficjenta o płatność, należy dodatkowo załączyć pismo przewodnie ze stosowną informacją oraz podać numer korygowanego wniosku o płatność.**

Należy podać miejscowość i datę sporządzenia wniosku o płatność.

Wniosek o płatność, po wydrukowaniu, należy czytelnie podpisać (oraz opatrzyć pieczęcią w przypadku jej posiadania) .

Dodatkowo każdą stronę wniosku należy **parafować.** Wniosek o płatność podpisuje osoba/osoby **uprawniona** do złożenia wniosku o płatność, zgodnie z zapisami umowy/Zobowiązania/ Porozumienia/decyzji o dofinansowanie projektu lub osoba/osoby upoważnione do reprezentowania beneficjenta (zgodnie z obowiązującym prawem upoważnione do złożenia podpisu na wniosku o płatność). **Stosowanie faksymile nie jest dopuszczalne**.